Gennaio 2019

# Manuale dell'*artus*® HCV QS-RGQ Kit

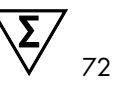

Versione 2 Per l'uso con gli strumenti QIAsymphony® SP/AS e Rotor-Gene® Q

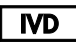

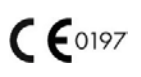

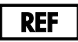

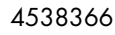

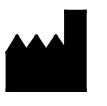

QIAGEN GmbH QIAGEN Strasse 1 40724 Hilden **GFRMANIA** 

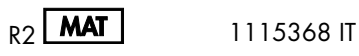

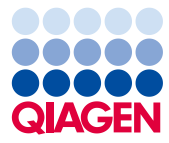

Sample to Insight

## Contenuto

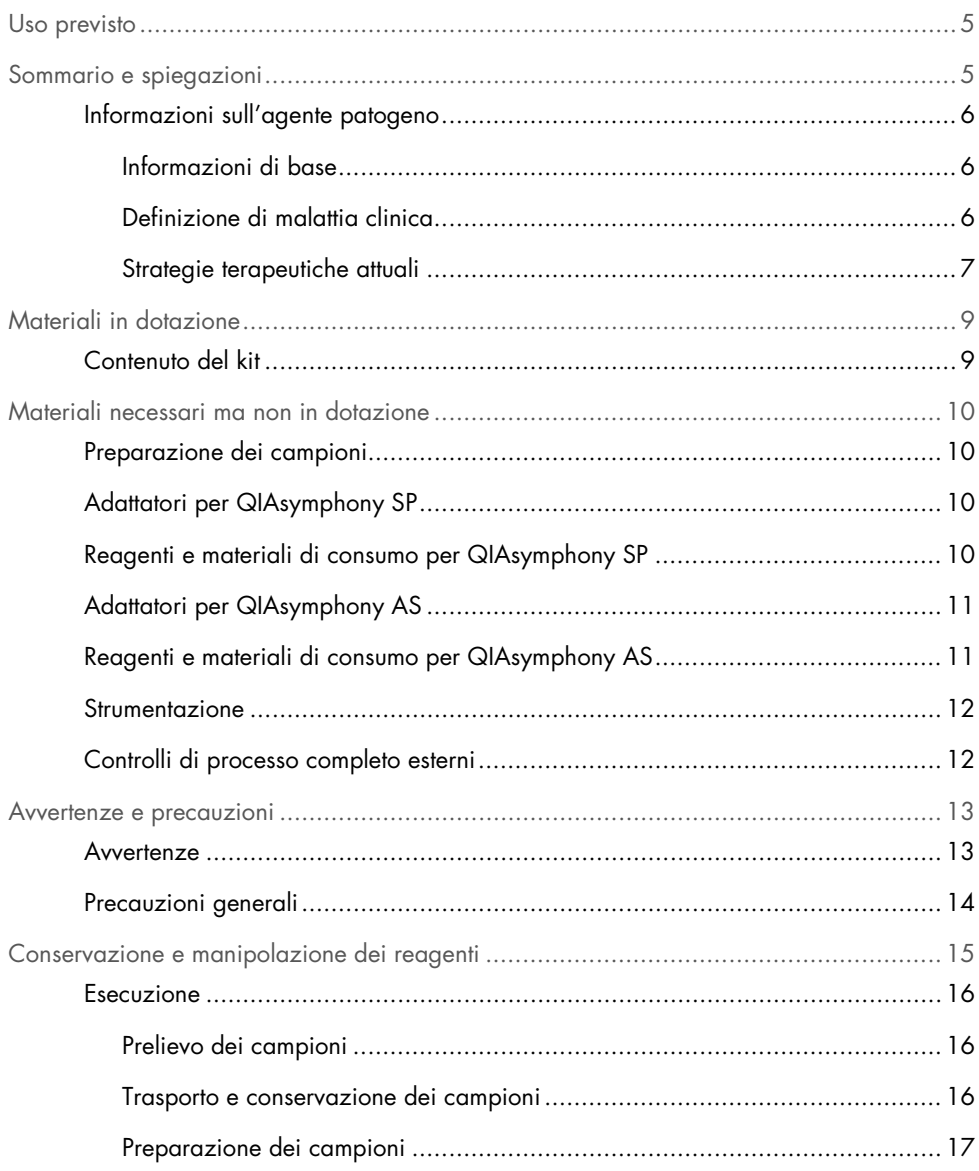

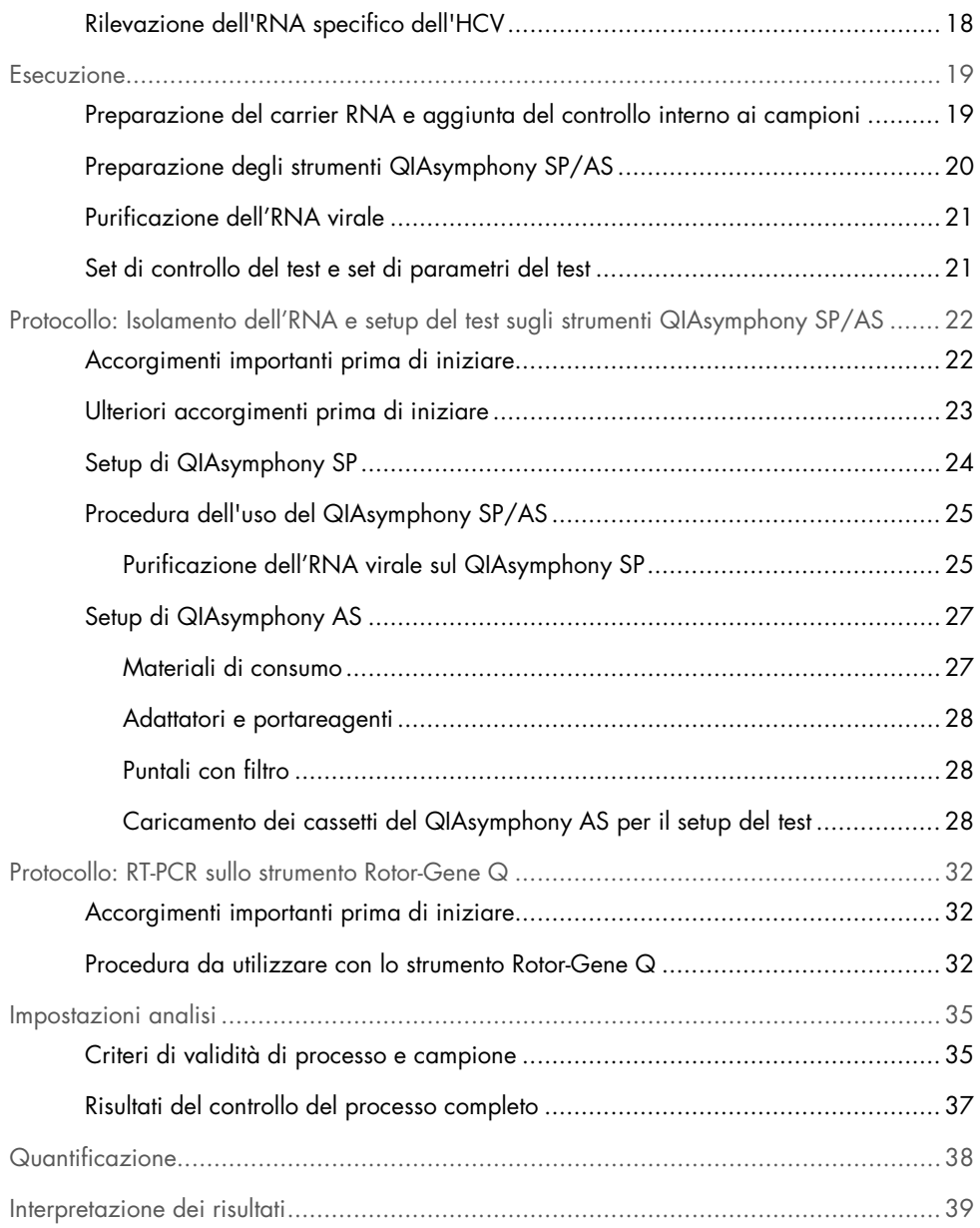

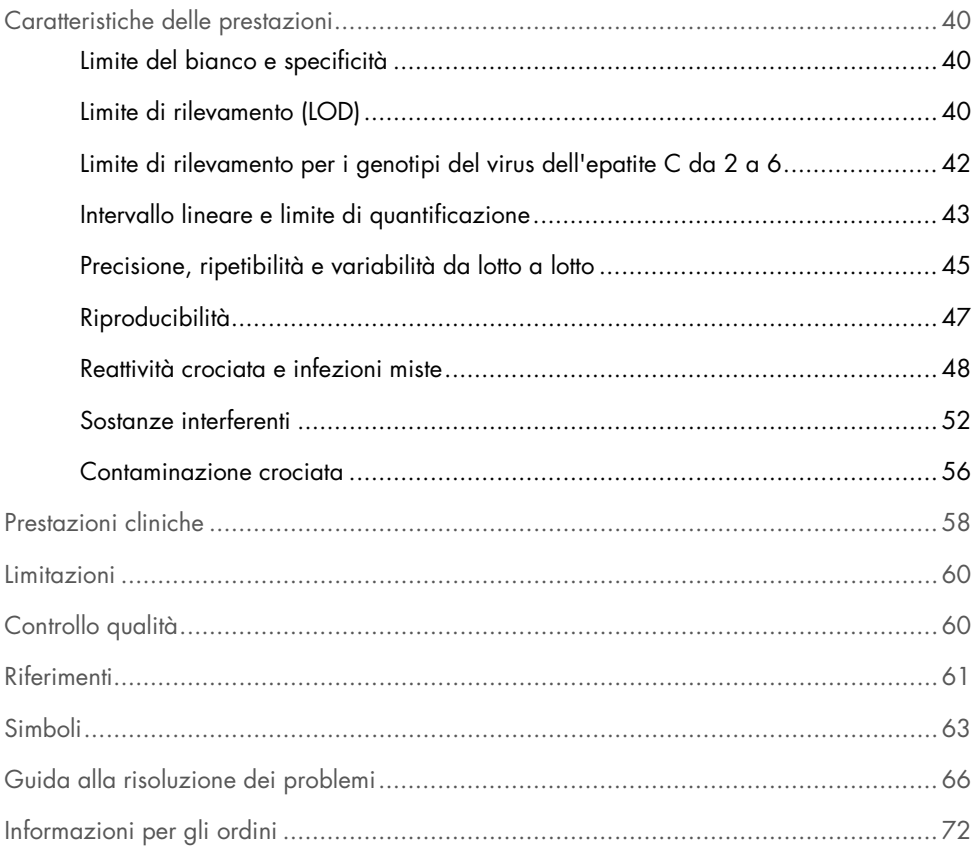

## <span id="page-4-0"></span>Uso previsto

Il test *artus* HCV QS-RGQ è un test in vitro per l'amplificazione degli acidi nucleici basato sulla tecnologia della reazione a catena della polimerasi dopo trascrittasi inversa (reverse transcription-polymerase chain reaction, RT-PCR) da utilizzare con gli strumenti QS-RGQ per la rilevazione quantitativa dell'RNA del virus dell'epatite C (Hepatitis C virus, HCV) (genotipi 1-6) nel plasma trattato con EDTA prelevato da individui con infezione da HCV.

Il test *artus* HCV QS-RGQ è destinato all'uso, insieme alla manifestazione clinica e altri marker di laboratorio, per la prognosi della malattia, nonché come ausilio nella valutazione della risposta virale al trattamento antivirale, in base a misurazioni delle variazioni dei livelli di RNA dell'HCV nel plasma umano trattato con EDTA all'inizio, durante e alla fine del trattamento. Il test *artus* HCV QS-RGQ non è destinato allo screening del sangue, del plasma o del siero per l'infezione da HCV. Il test non deve essere utilizzato come test diagnostico per confermare la presenza di infezione da HCV.

## <span id="page-4-1"></span>Sommario e spiegazioni

*artus* HCV QS-RGQ Kit è un sistema pronto all'uso per il rilevamento dell'RNA dell'HCV tramite PCR su strumenti Rotor-Gene Q con preparazione dei campioni e setup dei test eseguiti su strumenti QIAsymphony SP/AS. Gli Hepatitis C Virus RG Master A e B contengono reagenti ed enzimi per l'amplificazione specifica di una regione di 69 bp del genoma dell'HCV e per il rilevamento diretto dell'amplicone specifico nel canale di fluorescenza Cycling Green (ciclo verde) dello strumento Rotor-Gene Q.

*artus* HCV QS-RGQ Kit contiene anche un secondo sistema di amplificazione eterologo per il rilevamento di una possibile inibizione della PCR. Tale inibizione viene rilevata come controllo interno (internal control, IC) nel canale di fluorescenza Cycling Orange (ciclo arancione) dello strumento Rotor-Gene Q. Il limite di rilevazione della PCR analitica dell'HCV non viene ridotto. Il kit contiene controlli positivi esterni (Hepatitis C Virus RG QS 1–4) che consentono di determinare la quantità di RNA virale.

### <span id="page-5-0"></span>Informazioni sull'agente patogeno

### <span id="page-5-1"></span>Informazioni di base

L'HCV è un virus a RNA della famiglia Flaviviridae. Circondato da una struttura a envelope e codificante solo per 10 proteine mature, l'HCV è responsabile di gravi patologie che vanno dall'infiammazione epatica (epatite) e dalla cirrosi, al carcinoma epatocellulare (hepatocellular carcinoma, HCC), che è invariabilmente letale. In tutto il mondo ci sono oltre 200 milioni di portatori di HCV, quattro dei quali in Europa. L'infezione da HCV è una delle principali cause di malattia epatica cronica in tutto il mondo, e la maggior parte delle persone affette ignora la propria infezione. L'HCV è classificato in sei principali genotipi (1-6) con genotipo 1 (sottotipi a e b) come il sottotipo più comune in Nord America ed Europa occidentale (1). Esiste un'omologia nucleotidica compresa tra il 55% e il 70% tra ciascun genotipo e sono stati identificati oltre 80 sottotipi. La determinazione del genotipo è raccomandata per una corretta gestione clinica e per prevedere la probabilità di risposta al trattamento (2).

#### <span id="page-5-2"></span>Definizione di malattia clinica

L'infezione acuta da HCV rimane per la stragrande maggioranza dei casi completamente asintomatica. Il periodo di incubazione dell'HCV varia tra le 6 e le 10 settimane, e l'esordio della malattia può presentare sintomi aspecifici, tra cui anoressia, malessere addominale indistinto, nausea e vomito, febbre e affaticamento. Nei casi più rari, questi sintomi iniziali possono includere ittero. Solo una piccola percentuale (10-30%) di individui con infezione acuta eliminerà il virus. Nella maggior parte dei casi, l'HCV instaura un'infezione permanente, e il paziente diventa portatore cronico.

L'infezione cronica da HCV è definita come la continuazione della malattia senza miglioramento per un periodo superiore a 6 mesi, e si sviluppa in circa due terzi degli individui infetti. In un ulteriore 10-20%, l'infezione cronica da HCV porta a cirrosi e successivamente insufficienza epatica, con tassi di mortalità fino al 25%. Solo l'1-5% dei portatori di HCV sviluppa HCC, e questo appare raramente nei casi non cirrotici. È importante sottolineare che l'infezione da HCV può rimanere asintomatica fino a 20 anni prima dello sviluppo di gravi complicanze.

Sebbene i meccanismi alla base della progressione della malattia non siano del tutto chiari, sono stati segnalati diversi fattori che influenzano il tasso di progressione dell'HCV. Questi includono l'età (aumento dell'età associato a una progressione più rapida), il sesso (i maschi presentano una progressione più rapida), il consumo di alcol (associato a un aumento del tasso di progressione della malattia) e la presenza di grasso nelle cellule epatiche. Inoltre è stato ben documentato come la co-infezione del virus dell'epatite B (hepatitis B virus, HBV) con il virus dell'immunodeficienza umana-1 (human immunodeficiency virus-1, HIV-1) aumenti significativamente il tasso di progressione della malattia (3).

### <span id="page-6-0"></span>Strategie terapeutiche attuali

L'obiettivo del trattamento è sradicare l'HCV negli individui con infezione cronica, portando a una risposta virologica sostenuta (Sustained Virological Response, SVR), che corrisponde praticamente alla guarigione. Una SVR viene definita come RNA dell'HCV non rilevabile a 12 settimane (SVR12) o 24 settimane (SVR24) dopo il completamento del trattamento, misurato mediante un test dell'RNA sensibile (con un limite di rilevazione [limit of detection, LOD] ≤15 IU/ml). Una volta raggiunto tale obiettivo, l'infezione da HCV viene curata in più del 99% dei pazienti. L'SVR è generalmente associata alla risoluzione della malattia epatica in pazienti senza cirrosi. I pazienti con cirrosi rimangono a rischio di complicazioni potenzialmente letali; tuttavia la fibrosi epatica può regredire e il rischio di complicazioni quali insufficienza epatica e ipertensione portale è ridotto.

Fino al 2011, la combinazione di interferone alfa peghilato (pegylated interferon alpha, PegIFN-a) e ribavirina per 24 o 48 settimane era il trattamento approvato per l'HCV cronico. Con questo regime, i pazienti con infezione da HCV genotipo 1 avevano tassi di SVR di circa il 40% in Nord America e 50% in Europa occidentale. Circa il 75-85% delle persone con genotipo 2 o 3 presentava una SVR 6 mesi dopo aver terminato un ciclo di trattamento, mentre per gli altri genotipi (4, 5 e 6) la proporzione era compresa tra il 50 e il 75% (2).

Nel 2011, gli inibitori della proteasi telaprevir (TEL) e boceprevir (BOC) sono stati autorizzati nel trattamento delle infezioni da HCV genotipo 1. Questi sono stati i primi antivirali ad azione diretta (direct-acting antivirals, DAA) attivi contro l'HCV, e avevano come target la serina proteasi NS3-4A dell'HCV. Sia TEL sia BOC sono stati somministrati in associazione con PegIFNa e ribavirina. I pazienti naïve al trattamento con genotipo 1 trattati con regimi di tripla terapia hanno ottenuto tassi di SVR più alti rispetto alla sola terapia con PegIFN-a e ribavirina (4).

Da allora, DAA pangenotipici più efficaci e con minori effetti collaterali sono stati autorizzati nell'UE e negli Stati Uniti (tra le altre regioni), per l'uso nell'ambito di terapie combinate per l'infezione da HCV. Per la prima volta sono ora disponibili le combinazioni senza IFN, con il mantenimento di ribavirina per alcune combinazioni di trattamento. Gli effetti indesiderati delle terapie di combinazione triple con BOC e TEL e i costi per la SVR suggeriscono che idealmente non vengano più utilizzati in pazienti infetti da HCV genotipo 1 nei Paesi ad alto reddito. Va notato che molti Paesi a medio reddito hanno solo recentemente ricevuto l'approvazione per l'uso di TEL e BOC, ma questi trattamenti sono stati gradualmente eliminati nei Paesi ad alto reddito a favore dei DAA di seconda generazione (2).

## <span id="page-8-0"></span>Materiali in dotazione

## <span id="page-8-1"></span>Contenuto del kit

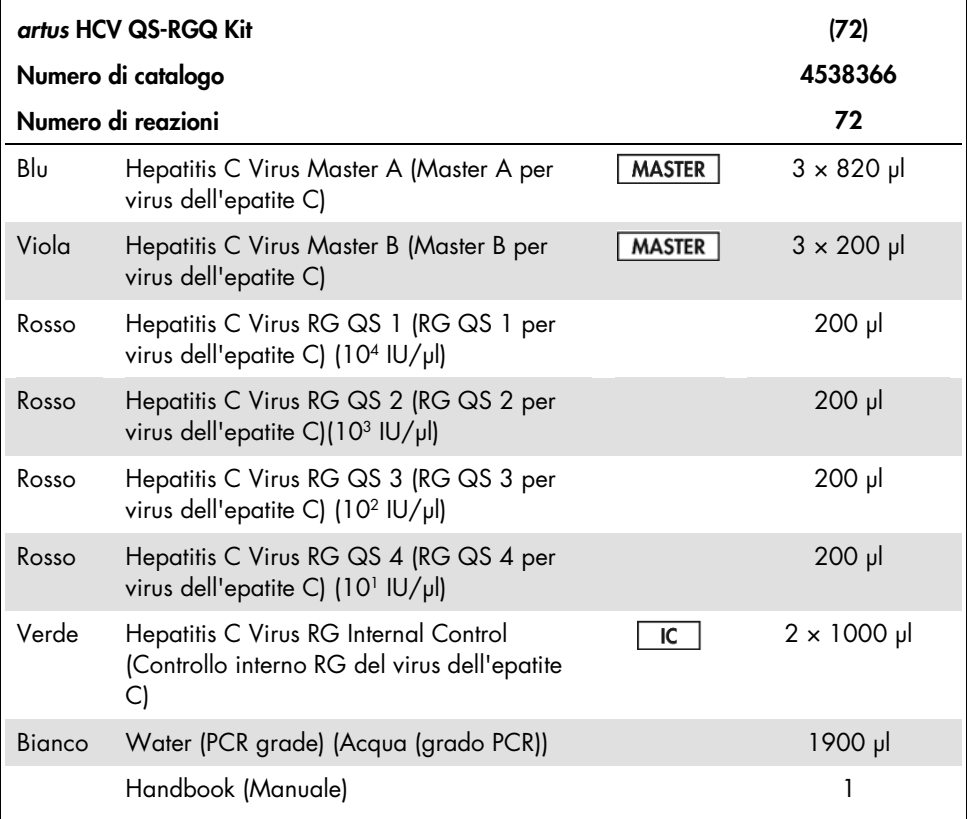

QS: standard di quantificazione.

I volumi dei reagenti sono stati ottimizzati per lotti di 24 campioni, inclusi gli standard di quantificazione (QS da 1 a 4) e un controllo senza templato (No Template Control, NTC).

È possibile analizzare un numero minore o maggiore di campioni, ma l'utilizzo della miscela master non è ottimale a causa dell'inclusione un volume morto, necessaria per QIAsymphony SP/AS.

## <span id="page-9-0"></span>Materiali necessari ma non in dotazione

Prima dell'uso, assicurarsi che gli strumenti siano stati revisionati e calibrati secondo le raccomandazioni del produttore. Questo kit richiede l'uso degli strumenti QIAsymphony SP/AS e Rotor-Gene Q MDx 5plex HRM[\\*](#page-9-4) con software appropriato (vedere sotto per i dettagli).

### <span id="page-9-1"></span>Preparazione dei campioni

QIAsymphony DSP Virus/Pathogen Midi Kit (n. cat. 937055)

### <span id="page-9-2"></span>Adattatori per QIAsymphony SP

- Rack QS per microprovette di eluizione (adattatore di raffreddamento, EMT, v2, Qsym, n. cat. 9020730)
- Inserto per provetta 3B (inserto, 2.0 ml v2, portacampioni (24), Qsym, n. cat. 9242083)

### <span id="page-9-3"></span>Reagenti e materiali di consumo per QIAsymphony SP

- Cartucce di preparazione dei campioni, 8 pozzetti, (n. cat. 997002)
- Coperchi per 8 barre (n. cat. 997004)

<span id="page-9-4"></span><sup>\*</sup> Se applicabile, gli strumenti Rotor-Gene Q 5plex HRM con data di produzione gennaio 2010 o successiva possono essere utilizzati in alternativa agli strumenti Rotor-Gene Q MDx 5plex HRM. La data di produzione può essere ricavata dal numero di serie sul retro dello strumento. Il numero di serie è nel formato "mmaannn", dove "mm" indica il mese di produzione in cifre, "aa" indica le ultime due cifre dell'anno di produzione e "nnn" indica l'ID univoco dello strumento.

- Puntali con filtro, 1.500 µl (n. cat. 997024)
- Puntali con filtro, 200 µl (n. cat. 990332)
- Microprovette di eluizione CL (n. cat. 19588)
- Sacchetti di smaltimento puntali (n. cat. 9013395)
- Microprovette da 2.0 ml tipo H o microprovette da 2.0 ml tipo I (Sarstedt® nn. cat. 72.693 e 72.694, www.sarstedt.com) per l'uso con campioni e controlli interni
- Provette da 14 ml, 17 x 100 mm, in polistirene a fondo tondo (Becton Dickinson, n. cat.°352051) per controlli interni

<span id="page-10-0"></span>Adattatori per QIAsymphony AS

- Portareagenti 1 QS (adattatore di raffreddamento, portareagenti 1, Qsym, n. cat. 9018090)
- Provette per strisce RG 72 QS (adattatore di raffreddamento, provette per strisce RG 72, Qsym, n. cat. 9018092)

<span id="page-10-1"></span>Reagenti e materiali di consumo per QIAsymphony AS

- Provette per strisce e tappi, 0.1 ml (n. cat. 981103)
- Provette a fondo conico, 2 ml, Qsym AS (n. cat. 997102)\* o microprovette da 2.0 ml tipo I (Sarstedt, n. cat. 72.694.005)
- Provetta a fondo conico, 5 ml, Qsym AS (n. cat. 997104)\* o provette a fondo piatto in PP (Sarstedt, n. cat. 60.558.001)
- Flaconi reagenti, 30 ml, Qsym AS (n. cat. 997108)
- $\bullet$  Microprovette di eluizione CL (n. cat. 19588)
- Puntali con filtro,  $1.500$  µl (n. cat. 997024)
- Puntali con filtro, 200 µl (n. cat. 990332)
- Puntali con filtro, 50  $\mu$ l (n. cat. 997120)

Sacchetti di smaltimento puntali (n. cat. 9013395)

### <span id="page-11-0"></span>Strumentazione

- Pipette (regolabili)[\\*](#page-11-2) e puntali per pipetta sterili con filtri
- Miscelatore vortex\*
- Centrifuga da banco\* con rotore per provette di reazione da 2 ml, per centrifugazione a 6800 x *g*
- $\bullet$  Rotor-Gene Q MDx 5plex HRM\*[†](#page-11-3) (n. cat. 9002032) e Rotor-Gene Q versione software 2.3 o successive
- Strumento QIAsymphony SP (n. cat. 9001297)\* e strumento QIAsymphony AS (n. cat. 9001301)\* e QIAsymphony versione software 4.0.3 o successive]

### <span id="page-11-1"></span>Controlli di processo completo esterni

I controlli di processo completo (full process controls, FPC) esterni non sono necessari per eseguire il test *artus* HCV QS-RGQ; tuttavia, i controlli positivi e negativi dovrebbero essere regolarmente testati in ciascun laboratorio in base alle linee guida o ai requisiti delle normative locali, statali e/o federali o delle organizzazioni di accreditamento.

Un controllo di processo completo ad alta positività (high positive full process contro,l H-FPC) e un controllo di processo completo a bassa positività (low positive full process control, L-FPC) hanno lo scopo di monitorare l'intero processo. Un controllo di processo completo negativo (negative full process control, N-FPC) rileva il reagente o la contaminazione ambientale da HCV.

<sup>\*</sup> Assicurarsi che gli strumenti siano stati controllati e calibrati nel rispetto delle istruzioni del produttore.

<span id="page-11-3"></span><span id="page-11-2"></span><sup>†</sup> Se applicabile, strumento Rotor-Gene Q 5plex HRM con data di produzione uguale o successiva a gennaio 2010. La data di produzione può essere ricavata dal numero di serie sul retro dello strumento. Il numero di serie è nel formato "mmaannn", dove "mm" indica il mese di produzione in cifre, "aa" indica le ultime due cifre dell'anno di produzione e "nnn" indica l'ID univoco dello strumento.† International Air Transport Association (IATA, Associazione del trasporto aereo internazionale). Dangerous Goods Regulations (Regolamenti relativi alle merci pericolose).

Si raccomanda di testare i controlli di processo negativi e positivi per l'HCV in ogni sessione di PCR. I controlli di processo devono essere trattati come campioni e sottoposti alla stessa procedura di isolamento dell'RNA. A questo scopo possono essere utilizzati campioni precedentemente caratterizzati.

## <span id="page-12-0"></span>Avvertenze e precauzioni

Per uso diagnostico in vitro.

Leggere attentamente tutte le istruzioni prima di utilizzare il test.

Per maggiori informazioni, consultare le schede di sicurezza sul prodotto (SDS). Le schede sono disponibili online nel pratico formato PDF sul sito www.qiagen.com/safety, dove è possibile cercare, visualizzare e stampare la scheda SDS di ogni kit e di ogni componente del kit QIAGEN.

Per informazioni sulla sicurezza relative al kit di purificazione utilizzato, consultare il manuale del kit specifico. Per informazioni sulla sicurezza relative agli strumenti, consultare il manuale utente dello strumento specifico.

### <span id="page-12-1"></span>Avvertenze

- Quando si opera con sostanze chimiche, indossare sempre un camice da laboratorio, guanti monouso e occhiali protettivi.
- L'utilizzo è consentito soltanto a personale dotato delle necessarie conoscenze e competenze in merito alle tecniche della RT-PCR e alle procedure della diagnostica in vitro.
- I campioni devono sempre essere trattati come se fossero infettivi e/o biologicamente pericolosi in accordo con procedure di laboratorio sicure.
- Mentre si maneggiano i campioni o componenti del kit, indossare guanti di protezione monouso non talcati, camice da laboratorio e protezione per gli occhi.
- Si raccomanda di utilizzare aree di lavoro separate e isolate per la preparazione dei campioni, l'impostazione della reazione e le attività di amplificazione/rilevazione seguendo il metodo delle 2 camere, che separa la preparazione del campione e il setup del test dall'amplificazione. Il flusso di lavoro in laboratorio deve sempre procedere in modo unidirezionale. Indossare sempre guanti monouso in ogni area e sostituirli prima di entrare in un'area diversa.
- Destinare forniture e apparecchiature ad aree di lavoro separate e non spostarle da un'area all'altra.
- Evitare qualsiasi contaminazione da microbi e nucleasi (DNasi/RNasi) del campione e dei componenti del kit.
- Usare sempre puntali per pipette monouso non contaminati da DNasi/RNasi con filtro.
- Conservare il materiale positivo e/o potenzialmente positivo separato da tutti gli altri componenti del kit.
- Non aprire le provette di reazione dopo l'amplificazione per evitare la contaminazione con gli ampliconi.
- Non miscelare i componenti di kit con numero di lotto diverso.
- Non utilizzare componenti del kit la cui data di scadenza sia stata superata.
- Smaltire i campioni e i materiali di scarto secondo le disposizioni locali in materia di sicurezza.

### <span id="page-13-0"></span>Precauzioni generali

Prestare sempre attenzione alle seguenti precauzioni:

• Durante le operazioni manuali, tenere chiuse le provette il più possibile ed evitare ogni contaminazione.

- Prima dell'inizio del test scongelare tutti i componenti a temperatura ambiente (15-25°C).
- Una volta scongelati, miscelare i componenti aspirandoli e rilasciandoli più volte con la pipetta o miscelandoli su vortex a impulsi e quindi sottoporli a breve centrifugazione. Nota: Verificare che nelle provette dei reagenti non siano presenti bolle o schiuma.
- Accertarsi che gli adattatori necessari siano stati preraffreddati a 2–8°C.
- Prima del caricamento, operare rapidamente tenendo i reagenti per PCR in ghiaccio o nel blocco di raffreddamento.
- Passare senza interruzioni da una fase all'altra del flusso di lavoro. Il tempo di trasferimento da un modulo all'altro (da QIAsymphony SP/AS, allo strumento Rotor-Gene Q) non deve superare i 30 minuti.

## <span id="page-14-0"></span>Conservazione e manipolazione dei reagenti

I componenti di *artus* HCV QS-RGQ Kit devono essere conservati a una temperatura compresa tra -15 e -30°C. La Master A e la Master B possono essere riutilizzate, ma non devono superare un massimo di due cicli di congelamento/scongelamento. I volumi delle provette sono stati ottimizzati per lotti di 24 reazioni.

È stato accertato che il QS 1-4 e l'IC rimangono stabili fino a sei cicli di congelamento/scongelamento.

È stato inoltre accertato che i reagenti rimangono stabili a bordo del QIAsymphony SP/AS per la durata della preparazione del campione durante l'analisi del numero massimo di campioni in un unico processo (processo a 3 portaprovette).

### <span id="page-15-0"></span>Esecuzione

### <span id="page-15-1"></span>Prelievo dei campioni

- 1. Il sangue deve essere prelevato in provette di raccolta campione standard contenenti EDTA.
- 2. La provetta deve essere miscelata invertendola 8 volte senza agitare il campione prima della centrifugazione per separare il plasma.

Importante: non utilizzare campioni umani eparinizzati poiché in questo test l'eparina può risultare un interferente. Ciò include campioni che sono stati raccolti in provette contenenti eparina e campioni di pazienti trattati con eparina.

<span id="page-15-2"></span>Trasporto e conservazione dei campioni

Spedire i campioni entro 24 ore dalla raccolta in un contenitore per il trasporto resistente agli urti, a una temperatura di 2-8°C, in conformità alle istruzioni legali per il trasporto di materiali patogeni.[\\*](#page-15-3)

La stabilità dei campioni di sangue intero (prima della centrifugazione) è stata verificata relativamente alle seguenti condizioni di conservazione:

• Temperatura ambiente (15-25°C) per un massimo di 24 ore

<span id="page-15-3"></span><sup>\*</sup> International Air Transport Association (IATA, Associazione del trasporto aereo internazionale). Dangerous Goods Regulations (Regolamenti relativi alle merci pericolose).

La stabilità dei campioni di plasma trattato con EDTA (dopo la centrifugazione) è stata verificata relativamente alle seguenti condizioni di conservazione (compreso il tempo necessario per il trasporto):

- Temperatura ambiente (15-25°C) per un massimo di 24 ore
- 2–8°C fino a max. 3 giorni
- Da -15 a -30°C (o inferiore) per un massimo di 6 settimane, compresi fino a 3 cicli di congelamento/scongelamento

### <span id="page-16-0"></span>Preparazione dei campioni

- 1. Dispensare 1200 μl di plasma trattato con EDTA in una microprovetta Sarstedt da 2.0 ml Tipo H, con base non flangiata (n. cat. 72.693) o microprovetta Sarstedt da 2.0 ml Tipo I, con base flangiata (n. cat. 72.694)
- 2. Caricare sul QIAsymphony SP/AS avendo cura di evitare la formazione di schiuma.

## <span id="page-17-0"></span>Rilevazione dell'RNA specifico dell'HCV

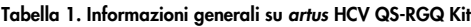

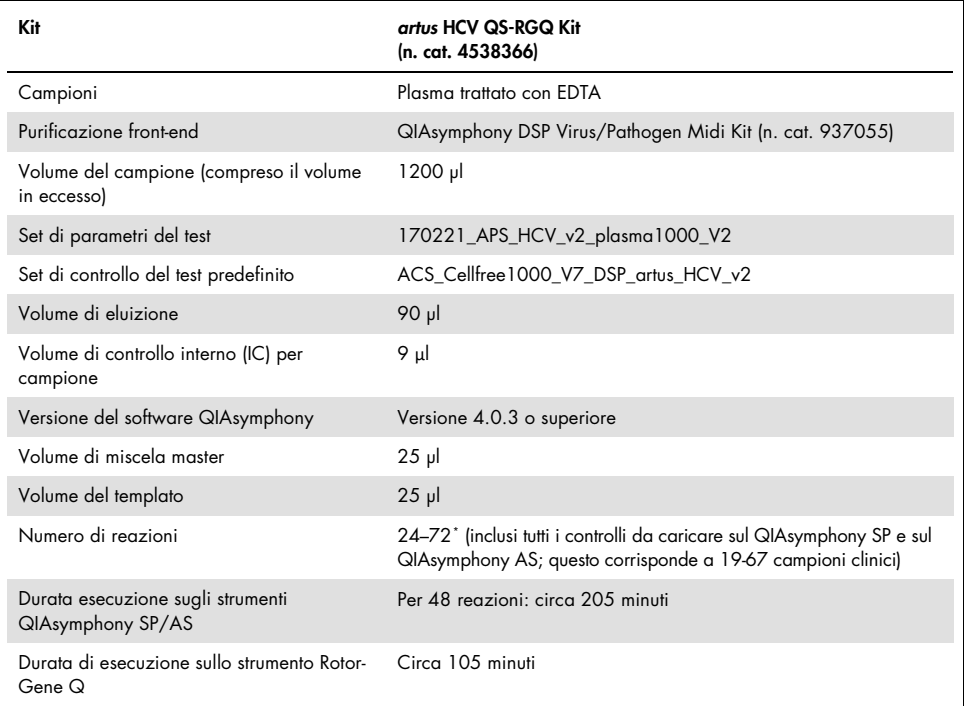

<span id="page-17-1"></span>Accertarsi di non superare il limite di 72 reazioni e di 1 adattatore del rack per test. Evitare tempi di incubazione prolungati (>30 minuti) tra il completamento del setup del test e il trasferimento allo strumento Rotor-Gene Q.

## <span id="page-18-0"></span>Esecuzione

<span id="page-18-1"></span>Preparazione del carrier RNA e aggiunta del controllo interno ai campioni

L'uso del QIAsymphony DSP Virus/Pathogen Midi Kit in combinazione con l'*artus* HCV QS-RGQ Kit richiede l'aggiunta del controllo interno (Hep. C Virus RG IC) alla procedura di purificazione per monitorare l'efficienza della preparazione dei campioni e del test a valle.

Il controllo interno (Hep. C Virus RG IC), fornito con *artus* HCV QS-RGQ Kit, deve essere aggiunto alla miscela di carrier RNA (CARRIER)–tampone AVE (AVE). Il volume totale della miscela di controllo interno–carrier RNA (CARRIER)–tampone AVE (AVE) rimane 120 µl per ogni campione.

[Tabella 2](#page-19-1) fornisce la miscela di reazione per il controllo interno per il campione in un rapporto di 0.1 μl per 1 μl di volume di eluizione. Si consiglia di preparare miscele fresche per ogni processo subito prima dell'uso.

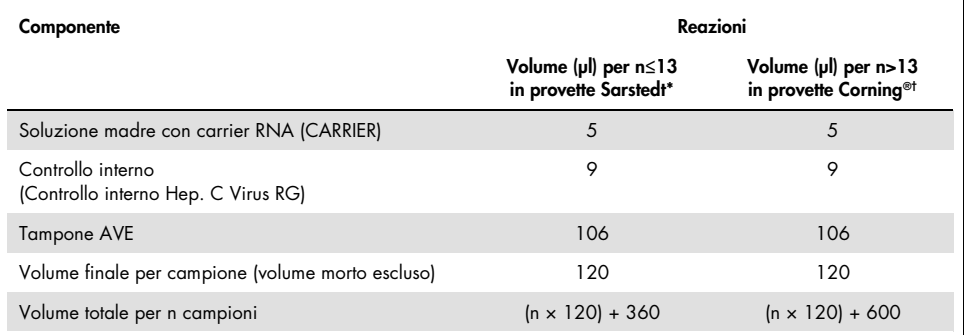

#### <span id="page-19-1"></span>Tabella 2. Preparazione del carrier RNA e del controllo interno (controllo interno Hep. C Virus RG)

\* Microprovette da 2.0 ml tipo H e microprovette da 2.0 ml tipo I (Sarstedt, n. cat. 72.693 e 72.694). È necessaria una miscela di controllo interno corrispondente a 3 campioni supplementari (ossia 360 µl). Non riempire per un volume totale superiore a 1.92 ml (corrispondente ad un massimo di 13 campioni). Facoltativo se si utilizzano più di 13 reazioni, impostare la miscela di controllo interno in una provetta più grande e caricare in più microprovette da 2.0 ml. Verificare che a ogni provetta sia aggiunto il necessario volume in eccesso pari a 3 reazioni supplementari.

Se si impostano più di 13 reazioni, preparare la miscela di IC in una provetta più grande (14 ml, 17x100 mm di polistirolo a fondo tondo, Corning, n. cat. 352051). È necessaria una miscela di IC corrispondente a 5 campioni supplementari (ossia 600 µl). Non riempire per un volume totale superiore a 13.92 ml (corrispondente ad un massimo di 111 campioni).

## <span id="page-19-0"></span>Preparazione degli strumenti QIAsymphony SP/AS

- 1. Chiudere tutti i cassetti e i coperchi.
- 2. Accendere gli strumenti QIAsymphony SP/AS e attendere la visualizzazione della schermata "Sample Preparation" (Preparazione campione) e la fine della procedura di inizializzazione.
- 3. Registrarsi nello strumento (i cassetti si sbloccano).

## <span id="page-20-0"></span>Purificazione dell'RNA virale

*artus* HCV QS-RGQ Kit è stato convalidato con una fase di purificazione dell'RNA virale eseguita sullo strumento QIAsymphony SP con un QIAsymphony DSP Virus/Pathogen Kit. Consultare il manuale QIAsymphony DSP Virus/Pathogen (*QIAsymphony DSP Virus/Pathogen Handbook*) per informazioni sulla procedura di preparazione della cartuccia reagenti per la fase di purificazione dei campioni sul QIAsymphony SP.

### <span id="page-20-1"></span>Set di controllo del test e set di parametri del test

I set di controllo del test combinano un protocollo con alcuni parametri addizionali, quali un IC, per la purificazione dei campioni sul QIAsymphony SP. Un set di controllo del test predefinito è preinstallato per ogni protocollo.

I set di parametri del test combinano una definizione del test con alcuni parametri addizionali definiti, quali il conteggio dei replicati e il numero degli standard del test, per il setup del test sul QIAsymphony AS.

Per i processi integrati sugli strumenti QIAsymphony SP/AS, il set di parametri del test è direttamente collegato a un set di controllo del test iniziale, che specifica il processo associato di purificazione dei campioni.

## <span id="page-21-0"></span>Protocollo: Isolamento dell'RNA e setup del test sugli strumenti QIAsymphony SP/AS

### <span id="page-21-1"></span>Accorgimenti importanti prima di iniziare

- Acquisire esperienza con l'uso degli strumenti QIAsymphony SP/AS. Fare riferimento ai manuali dell'utente forniti con lo strumento e assicurarsi che le versioni siano quelle specificate nel protocollo di studio.
- Prima di utilizzare una cartuccia reagenti (reagent cartridge, RC) per la prima volta, controllare che i tamponi QSL2 e QSB1 nella RC non contengano alcun precipitato. Se necessario, rimuovere i recipienti contenenti i tamponi QSL2 e QSB1 dalla RC e incubarli per 30 minuti a 37°C agitandoli di tanto in tanto per sciogliere il precipitato. Assicurarsi di riposizionare i recipienti nelle posizioni corrette. Se la RC è già stata perforata, accertarsi che i recipienti vengano sigillati con le Strisce Sigillanti Riutilizzabili, quindi incubare l'intera RC per 30 minuti a 37°C agitando di tanto in tanto in un bagnomaria.[\\*](#page-21-2)
- Evitare di agitare energicamente la RC per prevenire la formazione di schiuma che potrebbe compromettere il rilevamento del livello del liquido.
- Prima del caricamento, operare rapidamente tenendo i reagenti per PCR in ghiaccio o nel blocco di raffreddamento.
- I volumi di reagenti sono ottimizzati per 3 x 24 reazioni per kit. Può essere analizzato un numero inferiore o superiore di campioni, ma si verificherà un utilizzo non ottimale del volume della miscela master disponibile a causa del volume morto calcolato richiesto per QIAsymphony.

<span id="page-21-2"></span><sup>\*</sup> Assicurarsi che gli strumenti siano stati controllati, revisionati e calibrati periodicamente secondo le disposizioni del produttore.

- Prima di ogni utilizzo, tutti i reagenti devono essere scongelati completamente, miscelati (pipettandoli ripetutamente su e giù, per inversione o su vortex rapido) e centrifugati per almeno 3 s a 6800 *x g*. Evitare la formazione di schiuma nei reagenti.
- È stato dimostrato che gli eluiti ottenuti con la preparazione dei campioni e tutti i componenti di *artus* HCV QS-RGQ Kit sono stabili a bordo dello strumento come minimo per il tempo normale richiesto per la purificazione di 67 campioni e il setup di 72 reazioni, incluso il tempo di trasferimento di fino a 30 minuti dal QIAsymphony SP/AS allo strumento Rotor-Gene Q.

### <span id="page-22-0"></span>Ulteriori accorgimenti prima di iniziare

- Preparare tutte le miscele necessarie. Se necessario, preparare le miscele contenenti il carrier RNA (CARRIER) e i controlli interni subito prima di iniziare.
- Prima di iniziare la procedura, assicurarsi che le particelle magnetiche siano completamente risospese. Agitare vigorosamente su vortex il recipiente contenente le particelle magnetiche per almeno 3 minuti prima del primo utilizzo.
- Prima di caricare la RC, rimuovere il coperchio dal recipiente contenente le particelle magnetiche e aprire le provette per enzima. Accertarsi che il rack dell'enzima sia stato termostatato a temperatura ambiente (15–25°C).
- Accertarsi che il coperchio perforante (piercing lid, PL) venga collocato sulla RC e che il coperchio del recipiente delle particelle magnetiche venga rimosso oppure, se si utilizza una RC già parzialmente utilizzata, accertarsi che le strisce sigillanti riutilizzabili siano state rimosse.
- Se i campioni sono provvisti di codici a barre, orientare i campioni nel portaprovette in modo che i codici a barre siano rivolti verso il corrispondente lettore dentro il cassetto "Sample" (Campione) sul lato sinistro dello strumento QIAsymphony SP.

## <span id="page-23-0"></span>Setup di QIAsymphony SP

#### Cassetto "Waste" (Materiali di scarto)

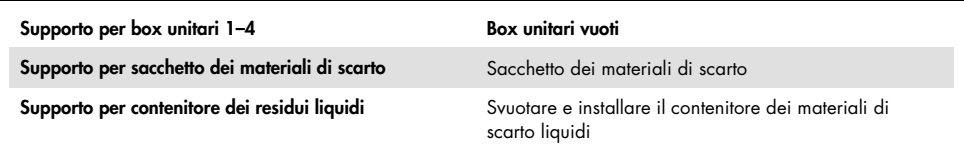

#### Cassetto "Eluate" (Eluito)

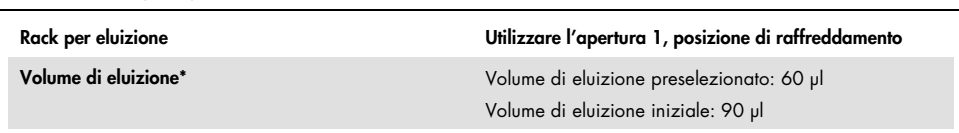

\* Il volume di eluizione è preselezionato per il protocollo. Si tratta del volume accessibile minimo di eluito nella provetta di eluizione finale. Il volume iniziale della soluzione di eluizione è necessario per garantire che il volume effettivo di eluito sia identico al volume preselezionato.

#### Cassetto "Reagents and consumables" (Reagenti e materiali di consumo)

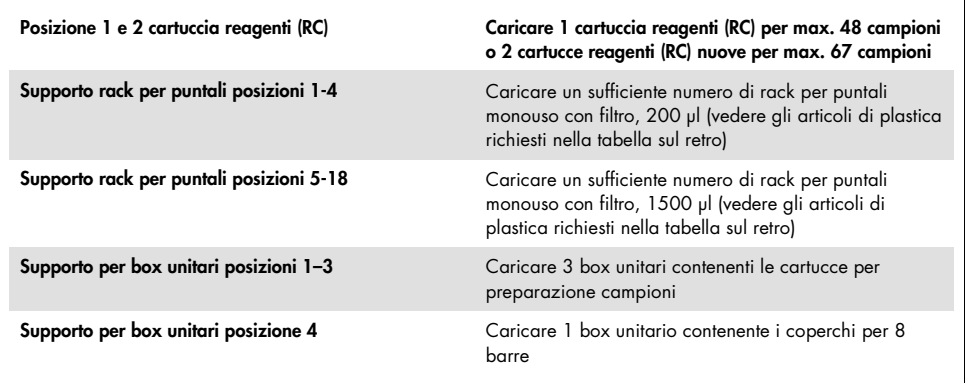

#### Cassetto "Sample" (Campione)

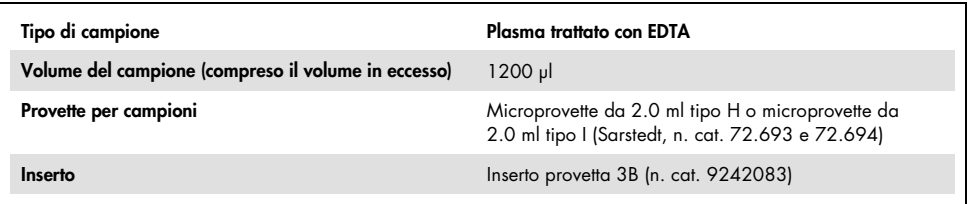

#### Plastica da laboratorio necessaria per lotti da 1-3 campioni

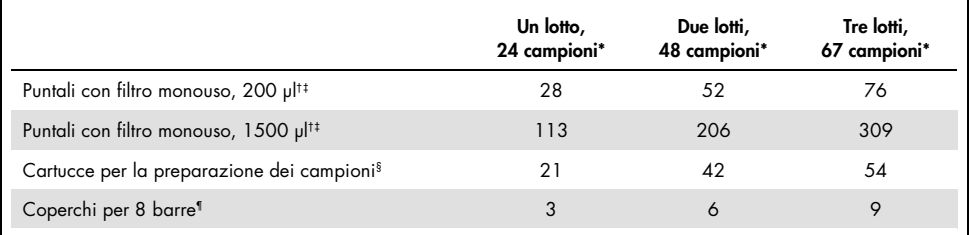

\* L'impiego di più di una provetta di controllo interno per lotto e l'esecuzione di più di una scansione di inventario richiedono ulteriori puntali con filtro monouso.

† Ci sono 32 puntali con filtro su ogni rack per puntali.

- ‡ La quantità di puntali con filtro necessari include i puntali con filtro per 1 scansione di inventario per ogni cartuccia reagenti.
- § Ci sono 28 cartucce per la preparazione dei campioni in ogni box unitario.

¶ Ci sono dodici coperchi per 8 barre in ogni box unitario.

### <span id="page-24-0"></span>Procedura dell'uso del QIAsymphony SP/AS

### <span id="page-24-1"></span>Purificazione dell'RNA virale sul QIAsymphony SP

- 1. Chiudere tutti i cassetti e i coperchi dello strumento QIAsymphony SP/AS.
- 2. Accendere lo strumento e attendere la visualizzazione della schermata "Sample Preparation" (Preparazione dei campioni) e la fine della procedura di inizializzazione. L'interruttore di alimentazione è collocato nell'angolo inferiore sinistro dello strumento QIAsymphony SP.
- 3. Eseguire il login nello strumento.
- 4. Preparare i seguenti cassetti in base alla sezione ["Setup di QIAsymphony](#page-23-0) SP" a pagina [24.](#page-23-0)
	- Cassetto "Waste" (Materiali di scarto), e dopo la relativa preparazione, eseguire una scansione di inventario.
	- Cassetto "Eluate" (Eluito), e dopo la relativa preparazione, eseguire una scansione di inventario.
	- Cassetto "Reagents and Consumables" (Reagenti e materiali di consumo), e dopo la relativa preparazione, eseguire una scansione di inventario.
	- Cassetto "Sample" (Campione)
- 5. Utilizzando il setup "Integrated run" (Processo integrato) sul touch screen del QIAsymphony, inserire le informazioni necessarie per ogni lotto di campioni da processare. Selezionare il set di parametri del test per il processo, quindi assegnarlo al corrispondente lotto di setup del test (AS) ai campioni.
- 6. Per informazioni sul set di parametri del test e sul volume di eluizione preselezionato, consultare [Tabella 2](#page-19-1).

Per maggiori informazioni sull'esecuzione di processi integrati usando gli strumenti QIAsymphony SP/AS, consultare i rispettivi manuali utente.

- 7. Quando si configura un processo integrato, verificare la corretta assegnazione del materiale da laboratorio per campioni, del tipo di campione e dei rispettivi volumi. Per informazioni sui materiali di consumo e i componenti che si devono caricare in ogni cassetto consultare la sezione precedente.
- 8. Dopo aver inserito tutte le informazioni su tutti i lotti del processo integrato, cliccare sul pulsante "Ok" per uscire dal setup "Integrated run" (Processo integrato). Lo stato di tutti i lotti nella panoramica del processo integrato passerà da "LOADED" (Caricato) a "QUEUED" (In coda). Non appena un lotto è in coda, appare il pulsante "Run" (Processo), premere il pulsante "Run" (Processo) per avviare la procedura.

Tutte le fasi di processazione sono completamente automatizzate.

## <span id="page-26-0"></span>Setup di QIAsymphony AS

### <span id="page-26-1"></span>Materiali di consumo

Durante il setup, le rispettive posizioni di ogni materiale di consumo sul modulo QIAsymphony AS sono indicate sul touch screen dello strumento.

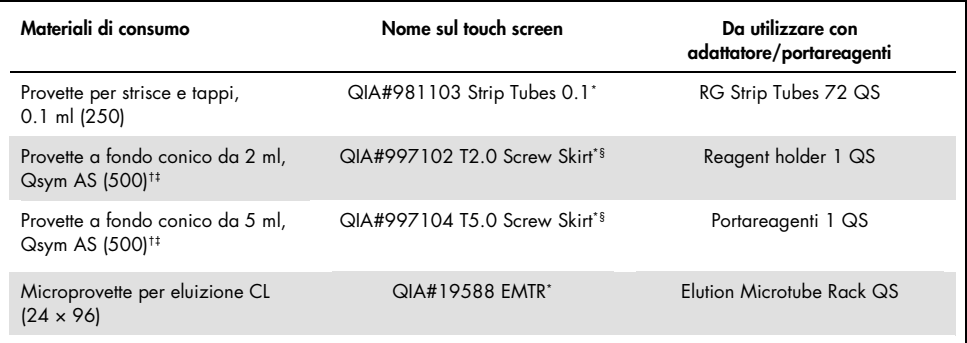

\* Indica il materiale da laboratorio che può essere raffreddato utilizzando un adattatore di raffreddamento con codice a barre.

† Per componenti della miscela master, miscela master preparata dal sistema, standard test e controlli del test.

‡ In alternativa, si possono usare le provette Sarstedt descritte in "Materiali necessari [ma non in dotazione"](#page-9-0), pagina [10.](#page-9-0)

§ Il suffisso "(m)" sul touch screen indica che i calcoli del livello di liquido per la rispettiva provetta sono stati ottimizzati per i reagenti che formano un menisco concavo.

### <span id="page-27-0"></span>Adattatori e portareagenti

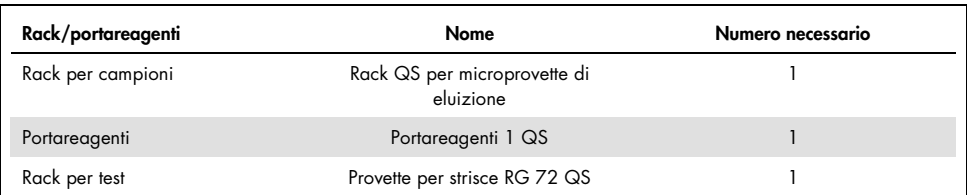

\* L'impiego di più di una provetta di controllo interno per lotto e l'esecuzione di più di una scansione di inventario richiedono ulteriori puntali con filtro monouso.

### <span id="page-27-1"></span>Puntali con filtro

Caricare i rack per puntali iniziando con le aperture 1, 2 e 3 nel cassetto "Eluate and Reagents" (Eluito e reagenti), poi caricare i rack per puntali nelle aperture 7, 8 e 9 del cassetto "Assays" (Test).

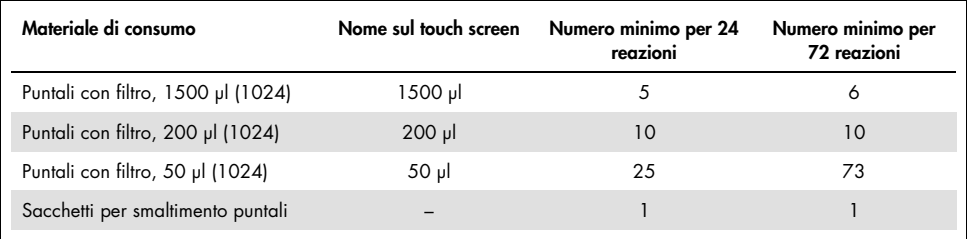

### <span id="page-27-2"></span>Caricamento dei cassetti del QIAsymphony AS per il setup del test

1. Dopo aver messo in coda un processo integrato, aprire i cassetti del QIAsymphony AS. I componenti necessari da caricare sono visualizzati sul touch screen.

- 2. Accertarsi di eseguire sempre le seguenti operazioni prima di passare al processo integrato.
	- Inserire lo scivolo dei puntali.
	- Eliminare il sacchetto per lo smaltimento dei puntali.
	- Installare un sacchetto vuoto per lo smaltimento dei puntali.
- 3. Definire e caricare il/i rack per test. Il/i rack per test, collocato/i su adattatore/i preraffreddato/i, è/sono caricato/i nella/e apertura/e "Assays" (Test). Le informazioni sui rack per test sono fornite nella sezione precedente.
- 4. Controllare la temperatura delle posizioni di raffreddamento. Raggiunte le temperature target di raffreddamento, i piccoli asterischi accanto ad ogni apertura sono visualizzati in verde.
- 5. Riempire ogni provetta per reagente con il volume necessario del rispettivo reagente secondo i dati di carico forniti dal software dello strumento.

Nota: prima di ogni utilizzo, tutti i reagenti, tranne la miscela master B, devono essere scongelati completamente, miscelati (aspirandoli e rilasciandoli più volte con la pipetta, mediante inversione o agitandoli rapidamente su vortex) e centrifugati per almeno 3 secondi a 6800 *x g*. Evitare la formazione di bolle o schiuma che potrebbe causare errori di analisi. Prima del caricamento, operare rapidamente tenendo i componenti per PCR in ghiaccio o nel blocco di raffreddamento.

Nota: i reagenti viscosi possono essere difficili da manipolare con pipette manuali. Accertarsi di trasferire l'intero volume di miscela master nella provetta.

- 6. Si consiglia di eseguire la scansione delle informazioni del kit di test per consentire una tracciabilità ottimale dei reagenti. A questo scopo, attenersi alla seguente procedura:
	- o Premere il pulsante "Scan Kit Barcode" (Scansiona il codice a barre del kit) sul touch screen e premere la riga azzurra del codice a barre del kit.
	- o Premere il campo di testo e, utilizzando lo scanner per codici a barre portatile, eseguire la scansione del codice a barre del kit sul lato superiore dell'*artus* HCV QS-RGQ Kit.
- 7. Caricare il portareagente e posizionare le provette di reagente, senza tappo, nelle posizioni appropriate dell'adattatore per i reagenti preraffreddato.
- 8. Caricare i puntali con filtro monouso nei cassetti "Eluate and Reagents" (Eluito e reagenti) e "Assays" (Test) in base al numero necessario di ogni tipo di puntale.
- 9. Chiudere i cassetti "Eluate and Reagents" (Eluito e reagenti) e "Assays" (Test).
- 10. Alla chiusura di ciascun cassetto, premere "Scan" (Scansiona) per avviare la scansione di inventario per ogni cassetto.

La scansione di inventario controlla le aperture, gli adattatori, i puntali con filtro e lo scivolo dei puntali, nonché il corretto caricamento dei volumi specifici dei reagenti. Se necessario, correggere eventuali errori.

Il setup del test si avvia automaticamente dopo che la fase di purificazione sul QIAsymphony SP è stata completata e i rack per eluizione sono stati trasferiti nel QIAsymphony AS.

- 11. Finita l'analisi, premere "Remove" (Rimuovi) nella schermata "Overview" (Panoramica) del setup del test. Aprire il cassetto "Assays" (Test) e scaricare i rack. Rimuovere i reagenti *artus* HCV QS-RGQ residui dal QIAsymphony AS e smaltire secondo i requisiti locali.
- 12. Scaricare i file dei risultati e del termociclatore (opzionale).
- 13. Trasferire il file del termociclatore nello strumento Rotor-Gene Q usando la QIAsymphony Management Console (QMC) o scaricandolo su una chiavetta USB.
	- Nell'interfaccia utente di preparazione del campione selezionare la scheda "In-/Output Files" (File di scambio dati).
	- Inserire la chiavetta USB, selezionare "Cycler files" (File per termociclatore) e trasferire.
	- La richiesta sullo schermo deve confermare il trasferimento; selezionare ok e rimuovere la chiavetta USB che ora contiene i file scaricati.
- 14. Procedere con ["Protocollo: RT-PCR sullo strumento Rotor-Gene](#page-31-0) Q", pagina successiva.

15. Eseguire regolarmente la manutenzione del QIAsymphony AS durante la PCR sullo strumento RotorGene Q o successivamente.

Essendo previsto un funzionamento integrato, pulire tutti gli strumenti alla fine dell'intero flusso di lavoro.

Seguire le istruzioni per la manutenzione contenute nel manuale utente QIAsymphony SP/AS — descrizione generale (*QIAsymphony SP/AS User Manual — General Description*). Accertarsi che venga regolarmente eseguita la manutenzione per minimizzare il rischio di contaminazione crociata.

## <span id="page-31-0"></span>Protocollo: RT-PCR sullo strumento Rotor-Gene Q

### <span id="page-31-1"></span>Accorgimenti importanti prima di iniziare

- Dedicare il tempo necessario ad acquisire familiarità con il Rotor-Gene Q prima di avviare il protocollo. Fare riferimento al manuale utente dello strumento.
- L'impostazione del test richiede che tutti e quattro gli standard di quantificazione e almeno un controllo negativo (acqua per PCR) siano inclusi in ogni ciclo di PCR.

### <span id="page-31-2"></span>Procedura da utilizzare con lo strumento Rotor-Gene Q

- 1. Selezionare il rotore a 72 pozzetti nella finestra "New Run Wizard" (Procedura guidata nuovo processo).
- 2. Fare clic sulla casella di controllo "Locking Ring Attached" (Anello di bloccaggio applicato) nella pagina di configurazione.
- 3. Fare clic sul pulsante "Next" (Avanti) e confermare i parametri di processo.
- 4. Assicurarsi che l'ottimizzazione del guadagno sia impostata su QS1
- 5. Inserire i dettagli dell'ID operatore e il volume di reazione (50 μl)
- 6. Fare clic sul pulsante "Start" (Avvia) per avviare la PCR.
- 7. Denominare i campioni

Nota: per evitare errori di immissione dei dati, si raccomanda di trasferire elettronicamente l'elenco degli ID dei campioni da QIAsymphony SP/AS allo strumento Rotor-Gene Q.

8. Trasferire il file del termociclatore pertinente in un'area locale sul computer

9. Selezionare l'icona "Open file" (Apri file) (vedere screenshot alla pagina seguente) sul prompt di denominazione del campione, quindi individuare e aprire il file del termociclatore pertinente.

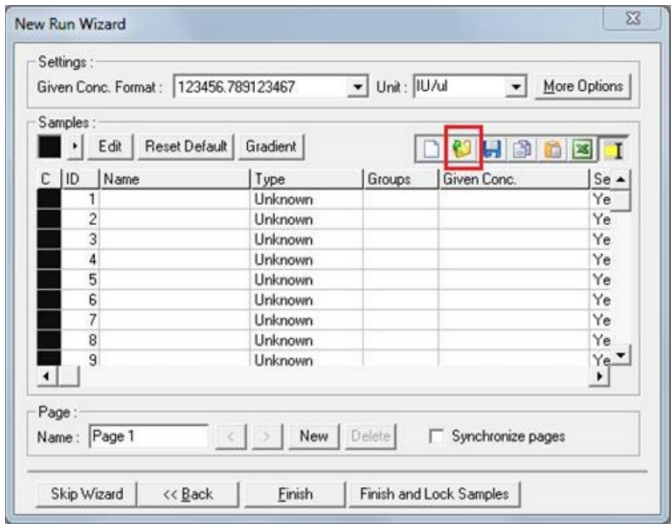

- 10. Una volta che i campioni sono stati denominati, fare clic su "Finish" (Fine).
- 11. Chiudere le provette PCR e collocarle nel rotore a 72 pozzetti del Rotor-Gene Q.

Verificare che le provette per 4 strisce Rotor-Gene vengano trasferite con il giusto orientamento, in modo da far coincidere la posizione dell'adattatore di raffreddamento e del rotore.

Nota: verificare che l'anello di bloccaggio, che è un accessorio dello strumento Rotor-Gene Q, sia presente sopra il rotore per evitare l'apertura accidentale delle provette durante il processo.

12. Per il rilevamento dell'RNA dell'HCV, creare un profilo di temperatura come descritto in [Tabella 3.](#page-33-0)

- 13. Assicurarsi che le impostazioni di ottimizzazione del guadagno corrispondano a quelle indicate in [Tabella 4](#page-33-1) e siano applicate alla posizione della provetta contenente QS1 (questa è la provetta dopo l'ultimo campione di prova del QIAsymphony SP).
- 14. Avviare il processo.

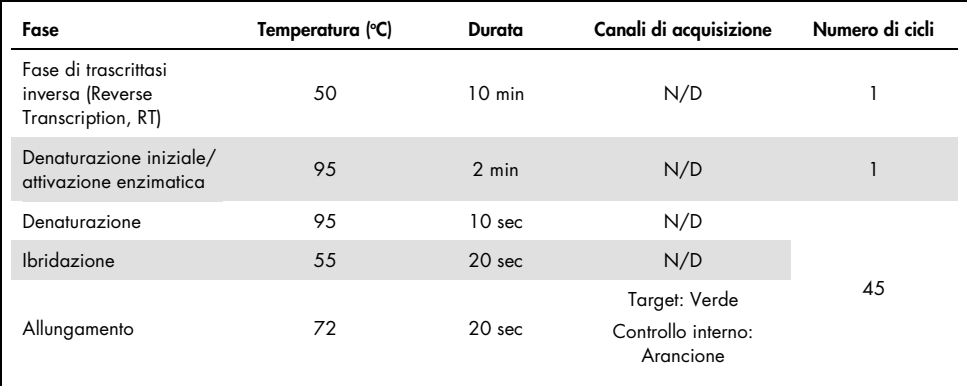

#### <span id="page-33-0"></span>Tabella 3. Parametri di processo per lo strumento Rotor-Gene Q

#### <span id="page-33-1"></span>Tabella 4. Impostazioni di ottimizzazione guadagno

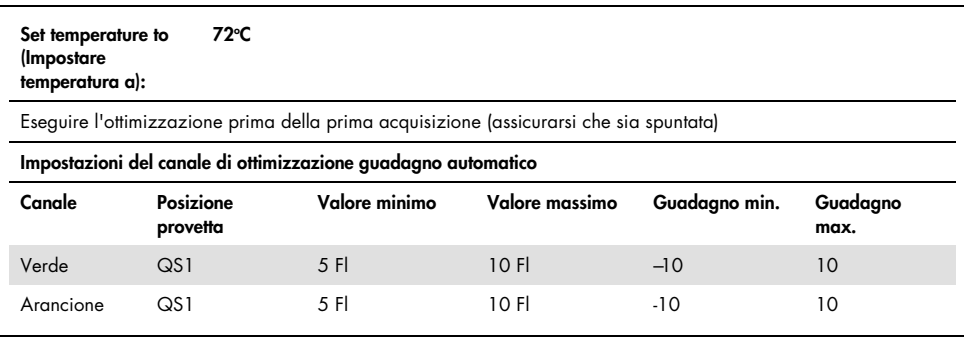

## <span id="page-34-0"></span>Impostazioni analisi

Questa sezione descrive le impostazioni di analisi nel software Rotor-Gene Q (2.3 o successive) al termine del processo. L'utilizzo delle stesse impostazioni di analisi garantisce prestazioni del test coerenti e consente di confrontare i risultati tra diverse serie di processi.

| Canale                   | Scala lineare | Provetta<br>dinamica | Soglia | lgnora<br>primo | Pendenza<br>corretta | Rimozione valori<br>anomali (soglia<br>efficienza reazione) |
|--------------------------|---------------|----------------------|--------|-----------------|----------------------|-------------------------------------------------------------|
| Verde<br>(FAM)           | Selezionata   | Selezionata          | 0.02   | 10              | off                  | N/D                                                         |
| Arancione<br>(Texas Red) | Selezionata   | Selezionata          | 0.02   | 15              | off                  | N/D                                                         |

Tabella 5. Eseguire i parametri di analisi per *artus* HCV QS-RGQ Kit

N/D = non disponibile

## <span id="page-34-1"></span>Criteri di validità di processo e campione

L'interpretazione dei risultati verrà eseguita per tutti i processi di PCR utilizzando il software Rotor-Gene Q. La validità del processo e del campione sarà valutata come descritto in [Tabella](#page-35-0)  [6,](#page-35-0) [Tabella 7](#page-35-1) e [Tabella 8](#page-35-2) esaminando l'output dallo strumento Rotor-Gene Q. Per l'analisi successiva devono essere utilizzati solo risultati validi di processi validi.

#### <span id="page-35-0"></span>Tabella 6. Criteri di validità del processo

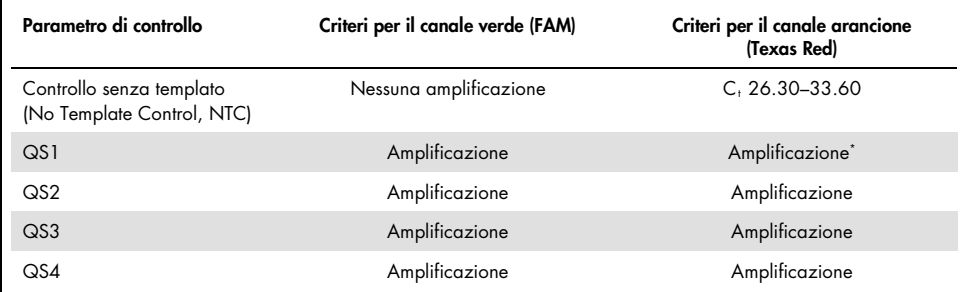

\* In rari casi, una carica virale HCV molto elevata potrebbe causare il fallimento del controllo interno (IC). Se l'IC del QS1 non riesce ad amplificare, ma sono soddisfatti altri criteri di validità del test, il processo deve essere considerato valido.

#### <span id="page-35-1"></span>Tabella 7. Criteri di validità del processo per la curva standard

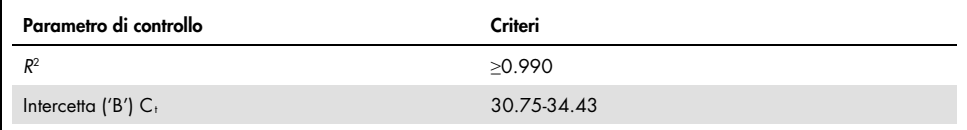

La validità per il singolo campione è mostrata in [Tabella 8](#page-35-2) ed è applicabile dopo che il processo è stato determinato come valido in base ai criteri in [Tabella 6](#page-35-0) e [Tabella 7.](#page-35-1)

<span id="page-35-2"></span>Tabella 8. Criteri di validità del campione

| Campione                 | Criteri per il canale verde (FAM) | Criteri per il canale arancione<br>(Texas Red) |
|--------------------------|-----------------------------------|------------------------------------------------|
| HCV non rilevato         | Nessuna amplificazione            | >25.00 C <sub>1</sub>                          |
| HCV rilevato ≤2000 IU/ml | Amplificazione                    | $≥25,00 C1^*$                                  |
| HCV rilevato >2000 IU/ml | Amplificazione                    | $≥25,00$ C <sub>1</sub> t                      |

\* Il delta tra il controllo interno (IC) del controllo senza templato (NTC) e il controllo interno (IC) del campione deve essere <3.50  $C_t$  ( $\Delta C_t$ IC =  $C_t$  IC<sub>Campione</sub> –  $C_t$  ICNTC).

† In rari casi, una carica virale dell'HCV molto elevata potrebbe causare il fallimento dell'IC, ma se la concentrazione di HCV determinata rientra nell'intervallo lineare (≤1 x 108 IU/ml) per il test, il campione deve essere considerato valido.
## Risultati del controllo del processo completo

I controlli di processo completo (FPC) esterni sono opzionali ma raccomandati. Il test *artus*  HCV QS-RGQ non fornisce regole fisse per l'analisi degli FPC in quanto gli FPC sono classificati come campioni e devono essere forniti e inclusi in base alle normative locali, statali ed europee.

Se inclusi, assicurarsi che:

- L'FPC elevato (H-FPC) riporti un risultato di campione positivo per l'HCV all'interno di specifiche predefinite
- L'FPC basso (L-FPC) riporti un risultato di campione positivo per l'HCV all'interno di specifiche predefinite
- L'FPC negativo (N-FPC) riporti un risultato del campione negativo per l'HCV

Se i risultati per H-FPC, L-FPC o N-FPC non rientrano nelle specifiche predefinite dal laboratorio, seguire le procedure standard stabilite per l'analisi delle cause a monte e la valutazione appropriata dello stato di validità del campione e del processo.

# Quantificazione

Gli standard di quantificazione (Hep. C Virus RG QS 1–4) in *artus* HCV QS-RGQ Kit sono trattati come campioni precedentemente purificati e viene utilizzato un volume di campione di 25 μl. Per generare una curva standard sugli strumenti Rotor-Gene Q, tutti e quattro gli standard di quantificazione devono essere utilizzati e definiti nella finestra di dialogo "Edit Samples" (Modifica campioni) dello strumento Rotor-Gene Q come standard con le concentrazioni specificate (per ulteriori dettagli vedere il manuale utente dello strumento).

Nota: gli standard di quantificazione sono stati calibrati rispetto allo standard internazionale per l'HCV determinato dall'Organizzazione Mondiale della Sanità (OMS). I valori indicati sono espressi in IU/μl e, per riportare la concentrazione di HCV nel campione, deve essere utilizzata la seguente equazione per convertire i valori ottenuti dalla curva standard da IU/μl in IU/ml.

Risultato (IU/ml) = Risultato (IU/µl) x Volume di eluizione iniziale (90 µl) Volume del campione (1 ml)

## Interpretazione dei risultati

Il test dell'*artus* HCV QS-RGQ Kit è destinato a essere utilizzato in combinazione con i sintomi clinici presentati dal paziente e la determinazione di altri marcatori di laboratorio. Questo kit può essere utilizzato per determinare la prognosi della malattia e anche come ausilio nella valutazione della risposta virale al trattamento antivirale, misurata in base alle variazioni dei livelli di RNA dell'HCV nel plasma umano trattato con EDTA all'inizio, durante e alla fine del trattamento.

| Segnale rilevato nel<br>canale verde | Segnale rilevato<br>nel canale<br>arancione | Risultato<br>quantitativo (IU/ml) | Interpretazione                                                                                                    |
|--------------------------------------|---------------------------------------------|-----------------------------------|----------------------------------------------------------------------------------------------------|
| Sì                                   | $≥25,00^*$                                  | < 15                              | Risultato valido: RNA di HCV rilevato, <15<br>IU/ml, è impossibile eseguire una<br>quantificazione poiché il risultato quantitativo è<br>inferiore al range lineare del test. |
| Sì                                   | $≥25,00^*$                                  | ≥15 e ≤2000                       | Risultato valido: RNA di HCV rilevato alla<br>concentrazione calcolata. Il risultato<br>quantitativo rientra nell'intervallo lineare del<br>test.                             |
| Sì                                   | ≥25,00 <sup>+</sup>                         | $>2000 e \le 1 \times 10^{8}$     | Risultato valido: RNA di HCV rilevato alla<br>concentrazione calcolata. Il risultato<br>quantitativo rientra nell'intervallo lineare del<br>test.                             |
| Sì                                   | Sì/Not                                      | $>1 \times 10^8$                  | Risultato valido: RNA di HCV rilevato.<br>Quantificazione impossibile, in quanto la<br>quantificazione è al di sopra dell'intervallo<br>lineare del test                      |
| <b>No</b>                            | $≥25,00^*$                                  | $\Omega$                          | Risultato valido: Nessun RNA di HCV rilevato.                                                                                                    |
| No                                   | <b>No</b>                                   |                                   | Risultato non valido: Non si può trarre alcun<br>risultato.                                                                                                    |

Tabella 9. Interpretazione dei risultati del test con *artus* HCV QS-RGQ Kit

Il delta tra il controllo interno (IC) del controllo senza templato (NTC) e l'IC del campione deve essere <3.50 C<sub>t</sub>  $(\Delta C t_{IC} = C_t | C_{Comione} - C_t | C_{NIC}).$ 

† In rari casi, una carica virale HCV molto elevata potrebbe causare il fallimento dell'IC. Se la concentrazione di HCV determinata rientra nell'intervallo lineare del test, il campione deve essere considerato valido.

## Caratteristiche delle prestazioni

## Limite del bianco e specificità

Il limite del bianco (limit of blank, LOB) è definito come il risultato di misurazione più elevato che si può osservare per un campione bianco. Nel caso dell'*artus* HCV QS-RGQ Kit, un parametro appropriato da analizzare per il LOB è l'intensità della fluorescenza del punto finale nel canale del test. I livelli di fluorescenza dei campioni negativi devono rimanere al di sotto di un determinato valore di soglia (ad es. 0.02) per generare il risultato "HCV RNA Not Detected" (RNA HCV non rilevato).

La performance del test utilizzando campioni negativi determina la probabilità di potenziali risultati falsi positivi.

Un totale di 120 campioni di plasma trattato con EDTA sieronegativi per l'HCV provenienti da singoli donatori è stato analizzato utilizzando il flusso di lavoro di *artus* HCV QS-RGQ. Nessuno dei 120 campioni ha generato un valore  $C_t$  prima del ciclo 45 e tutti erano indicati come "HCV RNA Not Detected" (RNA HCV non rilevato). La specificità di *artus* HCV QS-RGQ Kit per i campioni sieronegativi all'HCV era quindi del 100% con un LOB al ciclo 45 utilizzando una soglia impostata su 0.02.

Limite di rilevamento (LOD)

Il LOD per l'*artus* HCV QS-RGQ Kit è stato determinato utilizzando il quinto standard internazionale dell'OMS per l'HCV (codice NIBSC 14/150) e ha seguito le linee guida EP17- A2 (5) del Clinical and Laboratory Standards Institute (CLSI). Il LOD è stato definito come la quantità minima di analita in un campione che viene rilevata con una probabilità del 95%. Il quinto standard internazionale dell'OMS per l'HCV è stato utilizzato per preparare una serie di sei diluizioni seriali che vanno da 69,5 IU/ml nel plasma trattato con EDTA. È stato confermato un LoB pari a 0 IU/ml, come determinato dall'analisi di campioni sieronegativi per l'HCV.

Un totale di 102 replicati per livello di concentrazione (101 replicati ciascuno per 9 IU/ml e 15 IU/ml) sono stati testati su sette strumenti QIAsymphony e sette strumenti Rotor-Gene Q in tre giorni di studio. Tutti i replicati di ciascuna diluizione sono stati testati in un singolo processo di PCR. Il test è stato eseguito utilizzando tre diversi lotti di *artus* HCV QS-RGQ Kit, con ogni lotto utilizzato nei tre giorni diversi da tre diversi operatori.

È stata eseguita una regressione probit con software SAS® ed è stato determinato un valore LOD del 95% così come i tassi di successo a 15 IU/ml. I risultati sono riportati in [Tabella 10](#page-40-0) e [Tabella 11.](#page-41-0)

| Limite di rilevazione (LOD) | Limite inferiore di confidenza | Limite superiore di confidenza |  |  |
|-----------------------------|--------------------------------|--------------------------------|--|--|
| stimato                     | al 95% bilaterale              | al 95% bilaterale              |  |  |
| 10.66                       | 8.90                           | 14.21                          |  |  |

<span id="page-40-0"></span>Tabella 10. Stima del limite di rilevazione mediante analisi probit con limite di confidenza al 95% bilaterale

| Nominale<br>IU/ml | Freq.<br>successi/n.<br>totale rep. | Percen-<br>tuale di<br>successo<br>$(\%)$ | Tasso<br>successo<br>limite conf.<br>superiore<br>95%<br>unilaterale<br>$(\%)$ | Medio<br>calc.<br>IU/ml | Log <sub>10</sub><br> U/m <br>medio<br>calc. | SD log <sub>10</sub><br>IUI/ml<br>calc. | <b>Deviazione</b> | <b>FDD</b> | TAE  |
|-------------------|-------------------------------------|-------------------------------------------|--------------------------------------------------------------------------------|-------------------------|----------------------------------------------|-----------------------------------------|-------------------|------------|------|
| 5.40              | 84/102                              | 82.35                                     | 88.27                                                                          | 7.87                    | 0.90                                         | 0.243                                   | 0.16              | 4.86       | 0.65 |
| 9.00              | 91/101                              | 90.10                                     | 94.53                                                                          | 12.30                   | 1.09                                         | 0.312                                   | 0.14              | 7.64       | 0.76 |
| 15.00             | 99/101                              | 98.02                                     | 99.65                                                                          | 19.31                   | 1.29                                         | 0.295                                   | 0.11              | 6.85       | 0.70 |
| 25.00             | 102/102                             | 100.00                                    | 100.00                                                                         | 36.67                   | 1.56                                         | 0.191                                   | 0.17              | 3.48       | 0.55 |
| 41.70             | 102/102                             | 100.00                                    | 100.00                                                                         | 56.55                   | 1.75                                         | 0.187                                   | 0.13              | 3.39       | 0.51 |
| 69.50             | 102/102                             | 100.00                                    | 100.00                                                                         | 103.64                  | 2.02                                         | 0.178                                   | 0.17              | 3.18       | 0.53 |

<span id="page-41-0"></span>Tabella 11. Riepilogo tasso di successo con limite di confidenza superiore al 95% unilaterale.

Calc.: calcolata; conf.: confidenza; FFD (fold detectable difference, FFD): differenza rilevabile n. volte; Freq.: frequenza; n.: numero; rep.: replicati; SD (standard deviation, SD): deviazione standard; TAE (total analytical error, TAE): errore analitico totale.

### Limite di rilevamento per i genotipi del virus dell'epatite C da 2 a 6

La strategia di verifica si basava sugli orientamenti forniti nella linea guida CLSI EP17-A2 (5). Per verificare il LOD e il limite inferiore di quantificazione (lower limit of quantification, LLOQ) a 15 IU/ml, ogni genotipo HCV da 2 a 6 è stato testato con 60 replicati a una concentrazione di 15 IU/ml. Campioni clinici che rappresentano ciascun genotipo sono stati diluiti per dare la concentrazione prevista prima di essere testati con *artus* HCV QS-RGQ Kit. Questo test è stato eseguito con tre diversi lotti di *artus* HCV QS-RGQ Kit utilizzando tre diversi sistemi di strumenti QIAsymphony e Rotor-Gene Q. I tassi di successo e il limite superiore di confidenza al 95% per i genotipi HCV da 2 a 6 alla concentrazione nominale di 15 IU/ml sono mostrati in [Tabella 12.](#page-42-0)

| Genotipo del virus<br>dell'epatite C | Nominale<br> U/m | Frequenza successi/<br>n. rep. totali | Proporzione di<br>successi<br>(%) | Limite superiore di<br>confidenza<br>al 95% unilaterale |
|--------------------------------------|------------------|---------------------------------------|-----------------------------------|---------------------------------------------------------|
| 2                                    | 15               | 58/60                                 | 96.67                             | 99.40                                                   |
| 3                                    | 15               | 60/60                                 | 100.00                            | 100.00                                                  |
| 4                                    | 15               | 58/60                                 | 96.67                             | 99.40                                                   |
| 5                                    | 15               | 55/59                                 | 93.22                             | 97.65                                                   |
| 6                                    | 15               | 56/58                                 | 96.55                             | 99.38                                                   |

<span id="page-42-0"></span>Tabella 12. Riepilogo dei tassi di successo dei genotipi dell'epatite C da 2 a 6, a 15 IU/ml, compreso il limite di confidenza superiore al 95% unilaterale.

HCV: virus dell'epatite C.

### Intervallo lineare e limite di quantificazione

L'intervallo lineare di *artus* HCV QS-RGQ Kit è stato determinato in base alle raccomandazioni delle linee guida CLSI EP06-A (6). Ciò ha comportato la preparazione di 10 diluizioni seriali di costrutti di RNA con trascrittasi in vitro (in vitro transcription, IVT), che erano rappresentativi per i genotipi HCV da 1 a 6. Ciascun costrutto è stato diluito in serie in plasma EDTA negativo per testare il range di funzionamento lineare del test. Le concentrazioni testate variavano da 15 IU/ml a 1 x 108 IU/ml. I campioni sono stati analizzati usando *artus* HCV QS-RGQ Kit e ogni livello di diluizione è stato testato in sei replicati. La Figura 1 mostra l'output grafico e il grafico di regressione per il genotipo 1 dell'HCV come esempio, poiché questo è il genotipo più diffuso nella popolazione europea.

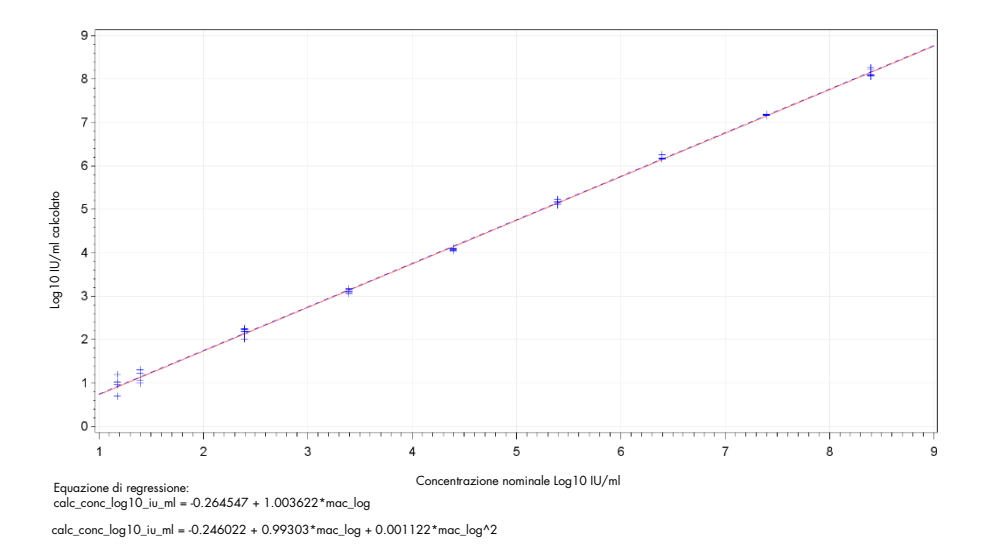

Figura 1. Log10 IU/ml calcolato vs concentrazione nominale log10 IU/ml per genotipo 1 HCV. La linea continua rossa rappresenta la linea di regressione lineare e la linea tratteggiata blu rappresenta la linea di regressione quadratica.

L'intervallo lineare di *artus* HCV QS-RGQ V2 Kit è stato determinato in modo da coprire le concentrazioni di 15 IU/ml in 1x108 IU/ml HCV in plasma trattato con EDTA per genotipi 1- 6. Il LLOQ è stato definito come la concentrazione più bassa all'interno dell'intervallo lineare che mostra un errore analitico totale (TAE; 2 x deviazione standard [SD] + [Bias]) di ≤1.0 log10 IU/ml. I dati generati per la verifica del LOD nel test sono stati utilizzati per calcolare la differenza rilevabile n. volte [(FDD): 10^((SD totale)\*sqrt(2)\*2))] così come il TAE a 15 IU/ml. Come mostrato in [Tabella 13,](#page-44-0) i genotipi HCV da 1 a 6 hanno dimostrato un TAE di ≤1.0 Log<sub>10</sub> IU/ml a 15 IU/ml.

| Genotipo<br><b>HCV</b> | Nominale<br> U/m | Freq.<br>successi/<br>n. totale<br>rep. | Medio calc.<br>IU/ml<br>(media<br>qeometrica) | Log <sub>10</sub><br>IU/ml<br>medio<br>calc. | <b>SD</b><br>$log_{10}$<br>IU/ml<br>calc. | <b>Deviazione</b> | <b>FDD</b> | <b>TAE</b> |
|------------------------|------------------|-----------------------------------------|-----------------------------------------------|----------------------------------------------|-------------------------------------------|-------------------|------------|------------|
| $1$ (OMS*)             | 15,00            | 99/101                                  | 19.31                                         | 1.29                                         | 0.295                                     | 0.11              | 6.85       | 0.70       |
| $\overline{2}$         | 15.00            | 58/60                                   | 21.00                                         | 1.32                                         | 0.258                                     | 0.15              | 5.37       | 0.66       |
| 3                      | 15.00            | 60/60                                   | 10.77                                         | 1.03                                         | 0.403                                     | $-0.14$           | 13.77      | 0.95       |
| $\overline{4}$         | 15.00            | 58/60                                   | 15.94                                         | 1.20                                         | 0.250                                     | 0.03              | 5.09       | 0.53       |
| 5                      | 15.00            | 55/59                                   | 9.59                                          | 0.98                                         | 0.290                                     | $-0.19$           | 6.61       | 0.77       |
| 6                      | 15.00            | 56/58                                   | 17.10                                         | 1.23                                         | 0.273                                     | 0.06              | 5.94       | 0.60       |

<span id="page-44-0"></span>Tabella 13. Tasso di successo, concentrazione calcolata del virus dell'epatite C (IU/ml), differenza rilevabile n. volte (FDD) ed errore analitico totale (TAE) a 15 IU/ml

5<sup>a</sup> norma internazionale dell'Organizzazione Mondiale della Sanità (OMS) per l'HCV (codice NIBSC 14/150). FDD: differenza rilevabile n. volte; Freq.: frequenza; HCV: virus dell'epatite C; SD: deviazione standard; n.: numero; reps.: replicati; TAE: errore analitico totale.

### <span id="page-44-1"></span>Precisione, ripetibilità e variabilità da lotto a lotto

La precisione di *artus* HCV QS-RGQ Kit è stata valutata seguendo le raccomandazioni delle linee guida CLSI EP05-A3 (7). Ciò ha comportato l'analisi di un panello di cinque membri, che comprendeva un campione negativo, un campione con una concentrazione a 3 x LOD, un campione clinico diluito 1:100 nel plasma trattato con EDTA e due campioni artificiali all'interno dell'intervallo lineare per il test. I campioni artificiali contenevano un costrutto di RNA IVT nudo rappresentativo del genotipo 3 dell'HCV. Tutti i campioni erano in plasma trattato con EDTA. Ogni operatore ha eseguito un processo di QS-RGQ integrato per otto giorni (non)consecutivi con quattro repliche per membro del panel per processo. Ciò significa che per questo studio è stato eseguito un totale di 24 processi (8 giorni x 3 operatori x 1 ciclo per operatore al giorno) generando 96 punti dati per membro del panel del test in tre diversi lotti di *artus* HCV QS-RGQ Kit. Inoltre, per il test sono state utilizzate tre diverse piattaforme QS-RGQ, così come tre diversi lotti di DSP Virus/Pathogen Midi Kit, e tre diversi operatori che eseguivano il test.

I componenti della varianza di questo studio sono mostrati in [Tabella 14.](#page-45-0) È stata riportata la SD totale per Log10 (IU/ml) e questa stima rappresenta la variabilità di laboratorio (cioè la precisione intermedia). La [Tabella 14](#page-45-0) dimostra che la SD variava da 0.131 alla massima concentrazione testata ( $5 \times 10^6$  IU/ml) a 0.222 alla minima concentrazione testata (45 IU/ml).

<span id="page-45-0"></span>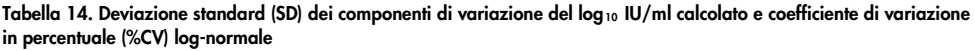

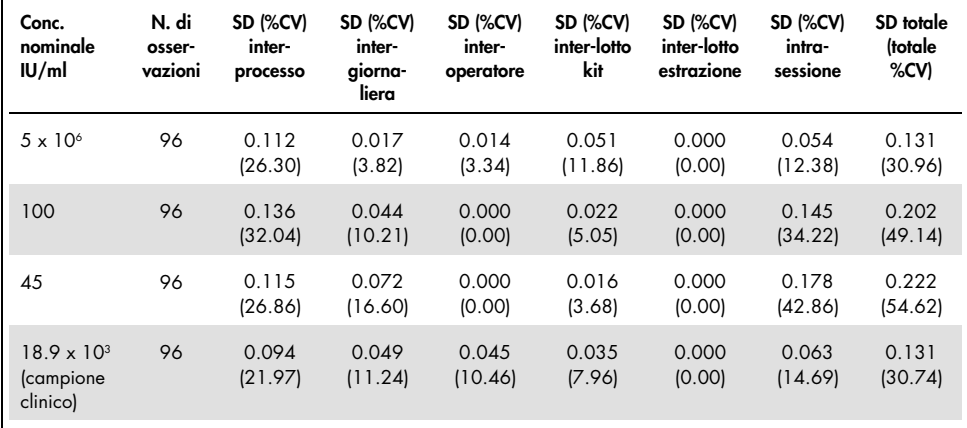

Conc.: concentrazione; CV: coefficiente di variazione; SD: deviazione standard.

Un modello è stato adattato ai dati, con log<sub>10</sub> IU/ml come variabile di risposta e un lotto di kit come effetto fisso categoriale. La differenza nel log10 IU/ml medio tra ciascuna coppia di lotti di kit (cioè tre differenze in totale) è stata riportata insieme al corrispondente errore standard (SE) e al 95% di intervallo di confidenza (IC). I risultati sono riportati nella [Tabella 15.](#page-46-0)

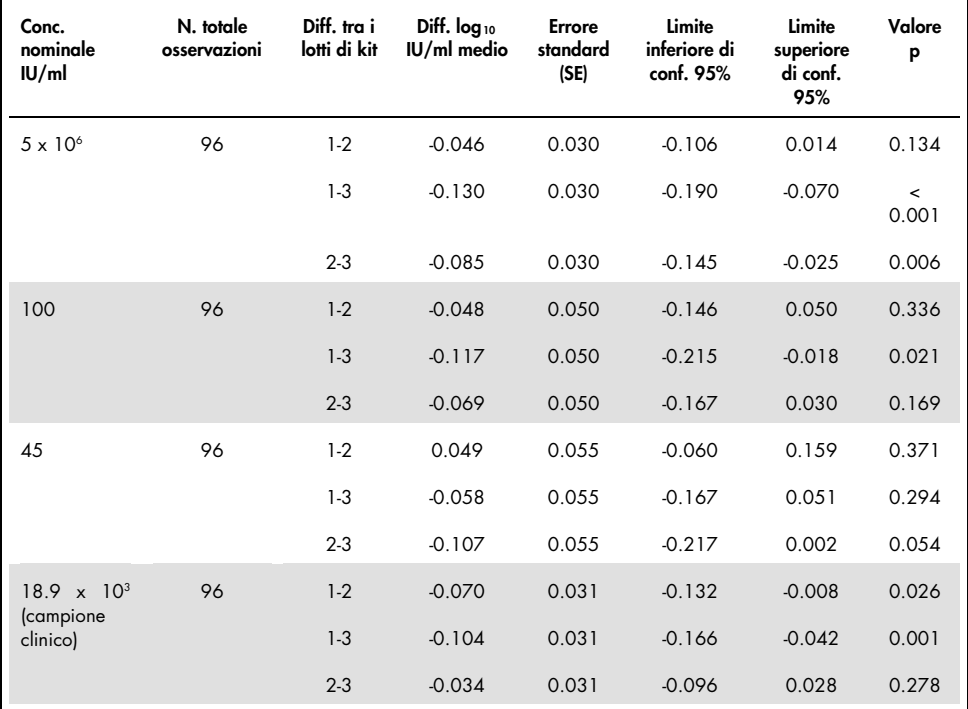

#### <span id="page-46-0"></span>Tabella 15. Differenza in log 10 IU/ml medio calcolato tra i lotti di kit per ogni analisi di campione

Conc.: concentrazione; conf.: confidenza; diff.: differenza.

La massima differenza assoluta tra i diversi lotti di kit utilizzati era 0.130 in log<sub>10</sub> IU/ml medio.

### Riproducibilità

Il disegno di questo studio si basa sulle linee guida CLSI EP05-A3 (7). La precisione è definita come "il grado di concordanza tra i valori misurati ottenuti mediante misurazioni ripetute sullo stesso oggetto o su oggetti simili in condizioni specificate". La riproducibilità, secondo EP05-A3, è la precisione multisito. Nell'ambito di questo studio, le condizioni di laboratorio sono

state modificate in base ai giorni, ai processi ("giorno" e "processo" sono confusi) e all'uso di tre diversi siti di test (uno interno e due esterni).

In ogni sito di test esterno, è stato eseguito un processo di *artus* HCV QS-RGQ Kit integrato al giorno per un periodo di otto giorni (non) consecutivi, con quattro replicati per campione per processo. In ciascuno dei due siti di test esterni, in questo studio è stato utilizzato un unico strumento per un totale di 16 processi (8 giorni x 1 processo al giorno x 2 siti di test) oltre ai dati generati internamente. Il sottoinsieme dei dati generati per lo studio di precisione e ripetibilità (vedere pagina [45\)](#page-44-1) dove i lotti di kit corrispondono a quelli in uso in questo studio, ha rappresentato il terzo sito di test in questo studio riproducibilità.

| Conc.<br>nominale<br>IU/ml                    | Log10<br> U/m <br>nominale | N. replicati | Media | Mediana | <b>Deviazione</b><br>standard<br>(SD) | Minimo | Massimo |
|-----------------------------------------------|----------------------------|--------------|-------|---------|---------------------------------------|--------|---------|
| $5 \times 10^{6}$                             | 6.699                      | 96           | 6.93  | 6.93    | 0.083                                 | 6.68   | 7.17    |
| 100                                           | 2.000                      | 96           | 2.15  | 2.15    | 0.138                                 | 1.73   | 2.42    |
| 45                                            | 1.653                      | 96           | 1.82  | 1.85    | 0.214                                 | 1.27   | 2.70    |
| $18.9 \times 10^{3}$<br>(campione<br>clinico) | 4.276                      | 96           | 4.33  | 4.33    | 0.063                                 | 4.17   | 4.53    |

<span id="page-47-0"></span>Tabella 16. Statistiche riassuntive per il log 10 IU/ml calcolato per la concentrazione nominale del campione per tutti e tre i siti di prova

Conc.: concentrazione; N.: numero.

Come mostrato i[n Tabella 16,](#page-47-0) la SD massima in tutti e tre i siti di test è stata di 0.214 log<sub>10</sub> IU/ml con la più bassa concentrazione testata in questo studio, vale a dire 45 IU/ml (3 x LOD).

## Reattività crociata e infezioni miste

Questo studio è stato ideato per testare qualsiasi interferenza nel rilevamento dell'HCV a causa della reattività crociata con agenti patogeni correlati o simili all'HCV utilizzando *artus* HCV QS-RGQ Kit. Per i campioni positivi all'HCV, l'assenza di interferenza è stata definita come nessuna differenza significativa in  $log_{10}$  IU/ml tra i risultati ottenuti dai controlli e dai campioni con aggiunta di agenti patogeni. Se veniva osservata una differenza significativa tra i campioni, questa doveva essere inferiore al doppio della precisione intermedia del test. Inoltre, i campioni negativi all'HCV dovevano risultare negativi all'HCV quando testati in presenza di agenti patogeni.

I campioni positivi all'HCV sono stati prodotti a una concentrazione di 45 IU/ml utilizzando materiale IVT nudo rappresentativo del genotipo 1a dell'HCV. In totale sono stati aggiunti individualmente 34 agenti patogeni diversi nei campioni positivi all'HCV prodotti oltre che nei campioni negativi all'HCV. L'RNA è stato poi estratto e testato in sei replicati utilizzando gli strumenti QIAsymphony SP/AS e Rotor-Gene Q 5Plex HRM. I controlli utilizzati per questo studio sono stati plasma negativo all'HCV privo di agenti patogeni (controllo negativo) e plasma positivo all'HCV privo di agenti patogeni a una concentrazione di 45 IU/ml (controllo HCV 45).

Gli agenti patogeni sono stati aggiunti ai campioni per creare una concentrazione finale di 1  $\times$  10<sup>5</sup> nelle rispettive unità come indicato sul certificato di analisi (ad es. IU, copie, particelle, dose infettiva di coltura tissutale che infetterà il 50% (TCID50), unità che formano colonie [colony forming units, CFU], particelle virali [virus particles, VP]). Gli agenti patogeni che non erano sufficientemente concentrati per creare questa concentrazione finale nel campione sono stati preparati alla massima concentrazione possibile.

<span id="page-49-0"></span>Tabella 17. Agenti patogeni testati per la reattività crociata contro campioni di controllo negativi per il virus dell'epatite C e campioni positivi per il virus dell'epatite C a 45 IU/ml

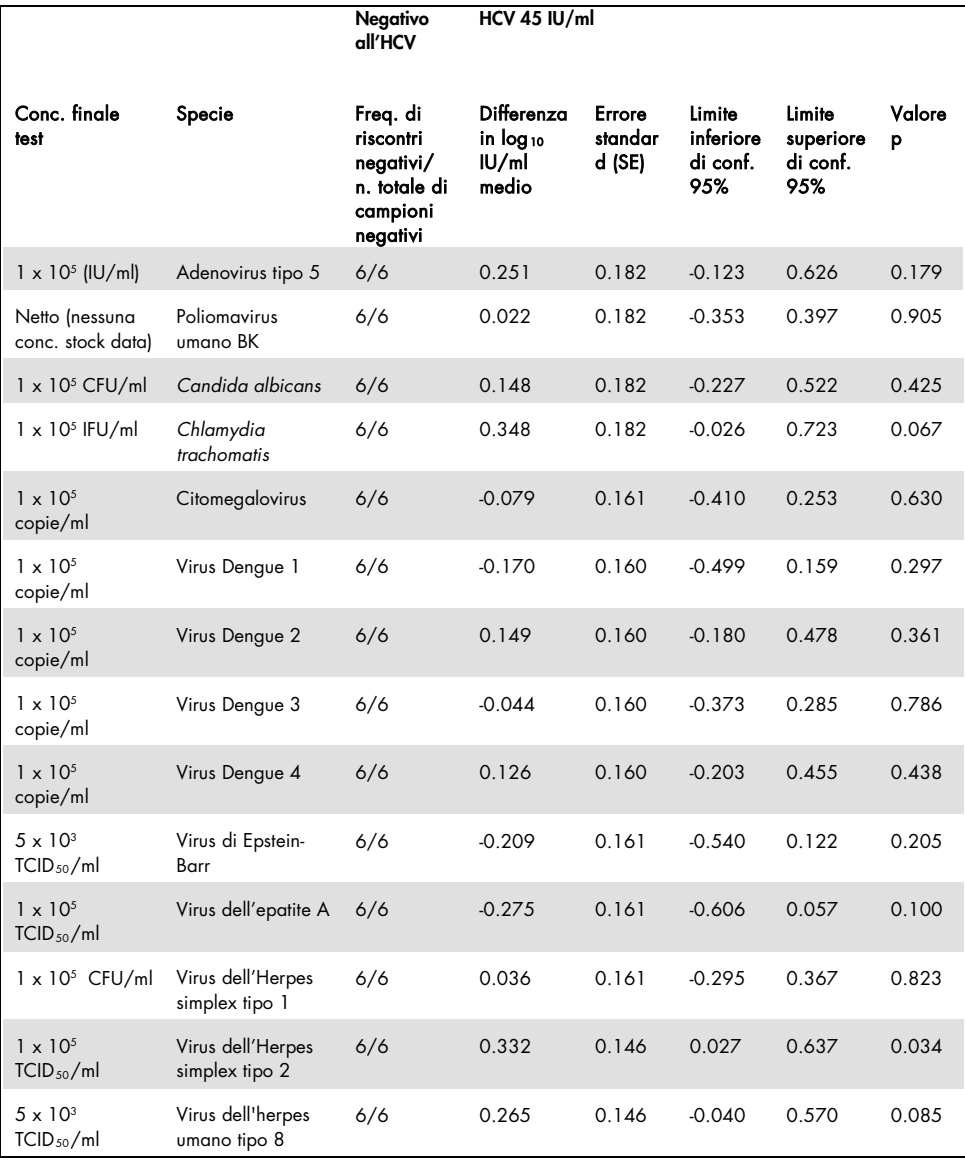

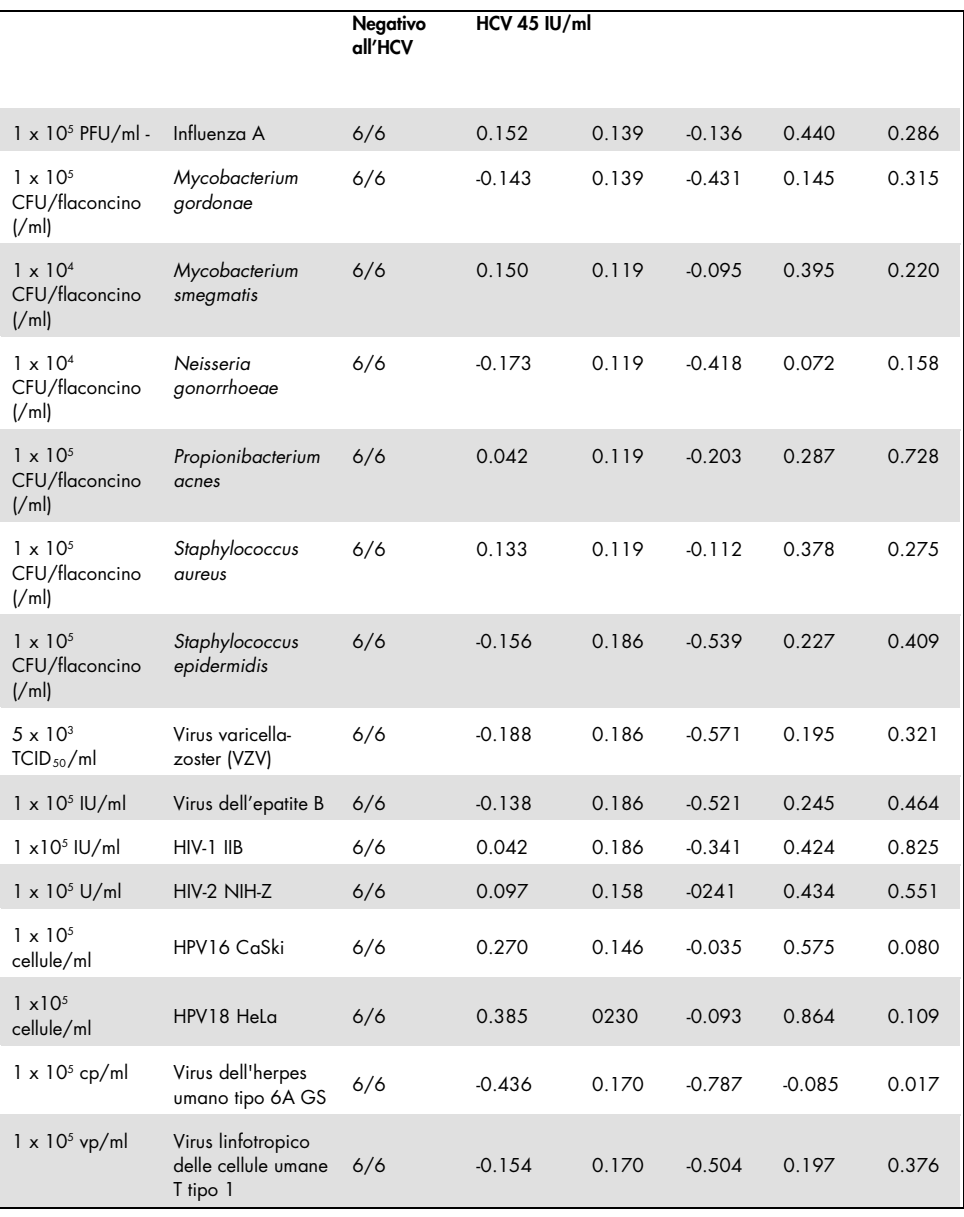

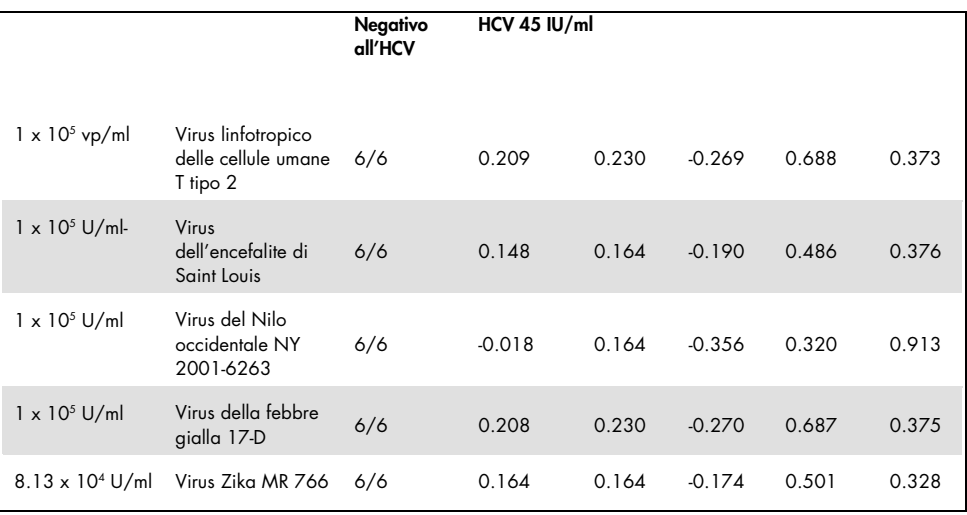

Come mostrato in [Tabella 17,](#page-49-0) nessuno degli agenti patogeni testati ha dimostrato reattività crociata con *artus* HCV QS-RGQ Kit. Questa è stata definita come nessuna differenza significativa in  $log_{10}$  IU/ml tra i risultati ottenuti dai controlli e i 45 campioni addizionati con agenti patogeni. Nei casi in cui sono state osservate differenze significative, queste erano inferiori a 2 x SD totali del test (<0.444 log<sub>10</sub> IU/ml, [Tabella 17\).](#page-49-0) Inoltre, il 100% dei campioni negativi all'HCV testati in presenza di agenti patogeni ha generato risultati negativi.

### Sostanze interferenti

I test di interferenza hanno dimostrato l'impatto di sostanze potenzialmente interferenti che possono essere presenti nel plasma umano trattato con EDTA sulle prestazioni del test di *artus* HCV QS-RGQ Kit. Durante la progettazione di questo studio sul test di interferenza sono state utilizzate le linee guida CSLI EP7-A2 (8). In questo studio, le sostanze potenzialmente interferenti possono essere ricercate nei farmaci usati per il trattamento di infezioni da HCV (ad es. sostanze esogene, [Tabella 18](#page-53-0) e [Tabella 19](#page-54-0)

) così come componenti del sangue e ormoni (ad es., sostanze endogene, [Tabella 20\)](#page-55-0). Le sostanze esogene sono state aggiunte al campione a tre volte il livello plasmatico massimo (Cmax) per quel farmaco. Le sostanze endogene sono state addizionate a concentrazioni indicate nelle linee guida CSLI EP7-A2 (8). L'interferenza delle sostanze è stata testata in plasma trattato con EDTA umano negativo all'HCV e in una matrice di campioni negativa addizionata con HCV a 45 IU/ml (3 x LOD) utilizzando RNA IVT nudo rappresentativo del genotipo 1a di HCV.

Dieci diversi pool di sostanze esogene sono stati addizionati alle due diverse concentrazioni sperimentali (HCV negativo e HCV addizionato a 45 IU/ml). I raggruppamenti di sostanze esogene si sono basati sul tipo di solvente usato per la risospensione [\(Tabella 18\).](#page-53-0)

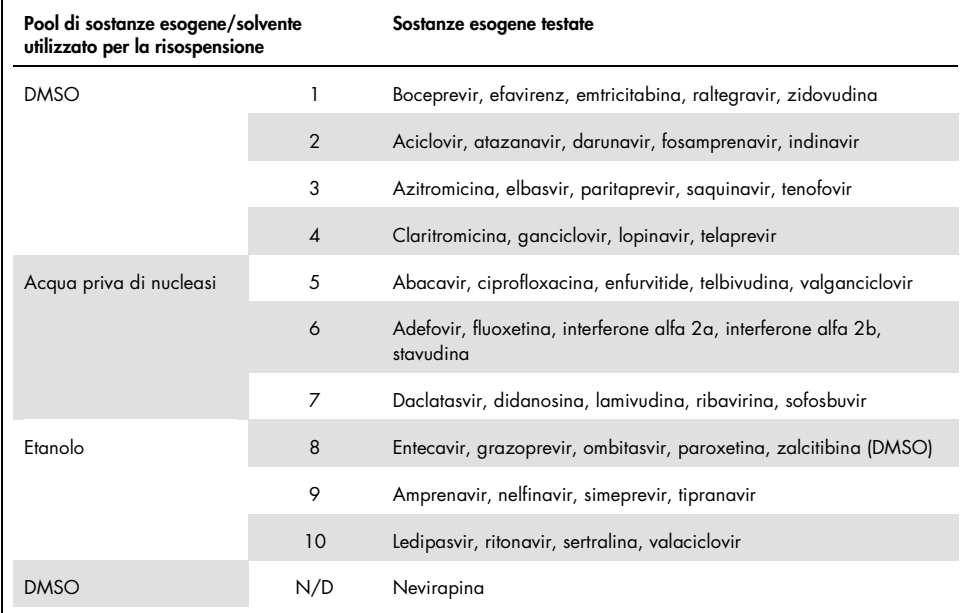

#### <span id="page-53-0"></span>Tabella 18. Sostanze esogene e loro raggruppamenti generati per il test

DMSO: dimetilsolfossido; N/D: non disponibile.

| Differenza tra sostanza di<br>controllo e sostanza interferente | Differenza nel<br>$log_{10}$ IU/ml medio<br>calcolato | Errore<br>standard<br>(SE) | Limite<br>inferiore di<br>conf. 95% | Limite<br>superiore<br>di conf.<br>95% | Valore p |
|-----------------------------------------------------------------|-------------------------------------------------------|----------------------------|-------------------------------------|----------------------------------------|----------|
| Gruppo 1 - CONTROLLO                                            | 0.148                                                 | 0.203                      | $-0.272$                            | 0.567                                  | 0.474    |
| Gruppo 2 - CONTROLLO                                            | 0.286                                                 | 0.213                      | $-0.154$                            | 0.726                                  | 0.193    |
| Gruppo 3 - CONTROLLO                                            | 0.068                                                 | 0.213                      | $-0.372$                            | 0.509                                  | 0.751    |
| Gruppo 4 - CONTROLLO                                            | 0.302                                                 | 0.203                      | $-0.118$                            | 0.722                                  | 0.150    |
| Gruppo 5 - CONTROLLO                                            | 0.029                                                 | 0.195                      | $-0.375$                            | 0.432                                  | 0.884    |
| Gruppo 6 - CONTROLLO                                            | 0.250                                                 | 0.195                      | $-0.153$                            | 0.654                                  | 0.212    |
| Gruppo 7 - CONTROLLO                                            | 0.170                                                 | 0.195                      | $-0.234$                            | 0.573                                  | 0.393    |
| Gruppo 8 - CONTROLLO                                            | 0.307                                                 | 0.204                      | $-0.114$                            | 0.728                                  | 0.145    |
| Gruppo 9 - CONTROLLO                                            | 0.006                                                 | 0.183                      | $-0.380$                            | 0.391                                  | 0.976    |
| Gruppo 10 - CONTROLLO                                           | 0.174                                                 | 0.192                      | $-0.228$                            | 0.577                                  | 0.375    |
| Nevirapina - CONTROLLO                                          | 0.014                                                 | 0.183                      | $-0.371$                            | 0.399                                  | 0.940    |

<span id="page-54-0"></span>Tabella 19. Statistiche riassuntive per le sostanze esogene testate

Conf.: confidenza; SE: errore standard.

Come mostrato in [Tabella 19,](#page-54-0) nessuna delle sostanze esogene testate in questo studio ha dimostrato una differenza significativa in log10 IU/ml se confrontata con i campioni di controllo (valore p >0.05). Inoltre, non vi è stata amplificazione nei campioni negativi per l'HCV quando questi campioni negativi sono stati addizionati con una sostanza o un gruppo di sostanze esogene (dati non mostrati).

| Differenza tra sostanza di controllo<br>e sostanza interferente | Differenza nel<br>$log_{10}$ IU/ml<br>medio calcolato | Errore<br>standard<br>(SE) | Limite<br>inferiore di<br>conf. 95% | Limite<br>superiore di<br>conf. 95% | Valore p |
|-----------------------------------------------------------------|-------------------------------------------------------|----------------------------|-------------------------------------|-------------------------------------|----------|
| Trigliceridi - CONTROLLO                                        | 0.373                                                 | 0.125                      | 0.115                               | 0.631                               | 0.006    |
| Bilirubina coniugata -<br><b>CONTROLLO</b>                      | 0.277                                                 | 0.119                      | 0.033                               | 0.521                               | 0.028    |
| Emoglobina - CONTROLLO                                          | 0.297                                                 | 0.119                      | 0.053                               | 0.541                               | 0.019    |
| Bilirubina non coniugata -<br><b>CONTROLLO</b>                  | 0.300                                                 | 0.061                      | 0.163                               | 0.4370                              | < 0.001  |
| EDTA - CONTROLLO                                                | 0.005                                                 | 0.144                      | $-0.321$                            | 0.331                               | 0.973    |
| Globuling - CONTROLLO                                           | 0.256                                                 | 0.058                      | 0.124                               | 0.387                               | 0.002    |
| <b>hDNA - CONTROLLO</b>                                         | 0.066                                                 | 0.079                      | $-0.112$                            | 0.244                               | 0.425    |
| <b>hRNA - CONTROLLO</b>                                         | 0.019                                                 | 0.171                      | $-0.368$                            | 0.405                               | 0.915    |
| Albuming - CONTROLLO                                            | $-0.080$                                              | 0.162                      | $-0.442$                            | 0.281                               | 0.631    |

<span id="page-55-0"></span>Tabella 20. Statistiche riassuntive per sostanze endogene

[Tabella 20](#page-55-0) mostra che la bilirubina coniugata e non coniugata, l'emoglobina e la globulina erano statisticamente differenti dai campioni di controllo (rispettivamente p = 0.028, p <0.001  $p = 0.019$  e p = 0.002), ma la differenza nel log<sub>10</sub> IU/ml medio calcolato era rispettivamente 0.277, 0.300, 0.297 e 0.256. Ciò significa che queste sostanze hanno superato i criteri di accettazione dello studio <0.5 log10 IU/ml. Inoltre, non vi è stata amplificazione nei campioni negativi all'HCV quando questi campioni negativi sono stati addizionati con sostanze endogene (dati non mostrati).

### Contaminazione crociata

Lo studio di contaminazione crociata è stato progettato per testare la contaminazione crociata tra processi di QIAsymphony SP/AS integrati utilizzando il flusso di lavoro di *artus* HCV QS-RGQ. La contaminazione crociata è stata definita come la quantità di analita trasferito tra pozzetti adiacenti durante processi automatizzati. Il carryover degli strumenti, espresso in percentuale, è stato calcolato come:

$$
\left(\frac{\text{Numbero di campioni negativi in cui viene rilevato il target}}{\text{Numbero totale di campioni negativi}}\right) \times 100
$$

Questo studio è stato eseguito utilizzando campioni positivi all'HCV a concentrazioni clinicamente rilevanti  $(1 \times 10^5, 1 \times 10^6 \text{ e } 1 \times 10^7 \text{ |U/m]}$ . In diluizioni separate, un RNA IVT nudo che rappresenta il genotipo 1a dell'HCV è stato diluito in plasma trattato con EDTA per fornire le diverse concentrazioni. Ciascuna di queste concentrazioni di campioni è stata testata con campioni negativi all'HCV in ordine alternato per cinque processi consecutive ("processi a scacchiera"). Per ciascuna concentrazione, è stato eseguito un (sesto) processo finale per determinare la contaminazione tra un processo e l'altro. È stata calcolata la percentuale di contaminazione crociata (carryover dello strumento come definita sopra) e il risultato per ciascuna concentrazione è mostrato in [Tabella 21](#page-56-0) (di seguito).

| Concentrazione del campione nel<br>formato a scacchiera | Frequenza di contaminazione<br>crociata | Proporzione di contaminazione<br>crociata (%) |
|---------------------------------------------------------|-----------------------------------------|-----------------------------------------------|
| $1 \times 10^7$ IU/ml                                   | 4/170                                   | 2.35                                          |
| $1 \times 10^6$ IU/m1                                   | 3/170                                   | 1.76                                          |
| $1 \times 10^5$ IU/ml                                   | 0/170                                   | 0.00                                          |

<span id="page-56-0"></span>Tabella 21. Tasso di contaminazione crociata a concentrazioni clinicamente rilevanti

## Prestazioni cliniche

Le prestazioni cliniche dell'*artus* HCV QS-RGQ kit sono state valutate nel corso di uno studio comparativo presso due laboratori clinici nel Regno Unito, che hanno analizzato 452 campioni di singoli pazienti, sia positivi sia negativi all'HCV. I campioni sono stati testati usando *artus* HCV QS-RGQ Kit in un ambiente di laboratorio clinico di routine e i campioni hanno riflesso le attuali tendenze epidemiologiche dell'HCV nella popolazione europea sottoposta a test. Campioni clinici di determinati genotipi (4, 5 e 6) sono stati ottenuti commercialmente al fine di raggiungere la completa copertura degli attuali genotipi 1-6 dell'HCV.

In questo studio, i campioni dei pazienti sono stati testati con *artus* HCV QS-RGQ Kit e confrontati con i risultati generati in precedenza o in parallelo di un test di confronto con marchio CE. Un'analisi di regressione di Deming e Passing-Bablok è stata eseguita con i risultati del test di *artus* HCV QS-RGQ Lit sull'asse y e il risultato del test di confronto sull'asse x. Sono state riportate le stime dei parametri, insieme ai loro SE e IC del 95% corrispondenti. L'analisi di regressione è stata eseguita includendo tutti i campioni tra LLOQ e limite superiore di quantificazione (upper limit of quantification, ULOQ) per entrambi i test (n = 165, Figura 2).

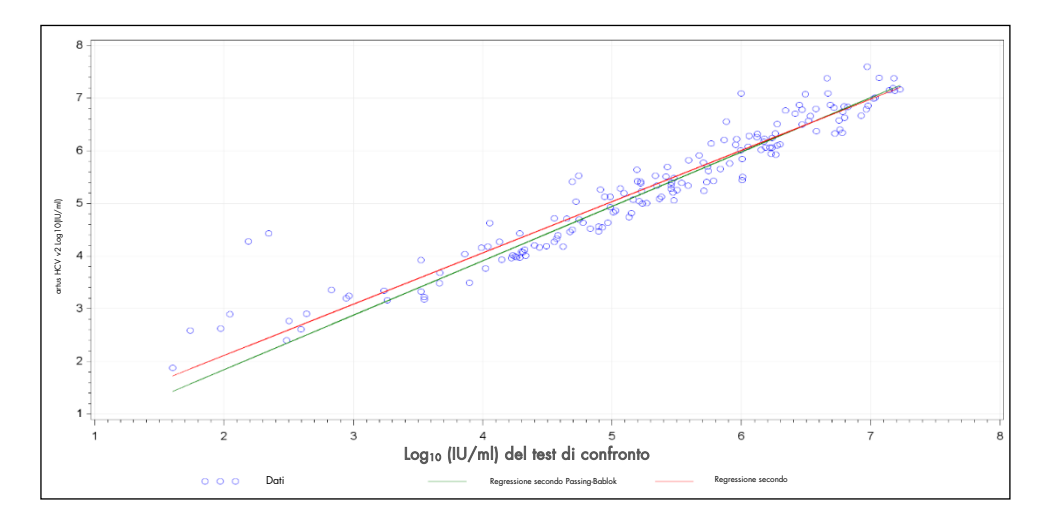

Figura 2: Grafico della regressione con rette di Passing-Bablok e Deming (n=165).

| Test               | $Log_{10}$<br>(IU/ml)<br>variabile di<br>risposta | Log <sub>10</sub><br>(IU/ml)<br>variabile<br>esplicativa | N. di<br>osser-<br>vazioni | Inter-<br>cetta | Limite<br>conf.<br>inferiore<br>95%<br>bilaterale<br>intercetta | Limite<br>conf.<br>superiore<br>95%<br>bilaterale<br>intercetta | Pen-<br>denza          | Limite<br>conf.<br>inferiore<br>95%<br>bilaterale<br>pendenza | Limite<br>conf.<br>superiore<br>95%<br>bilaterale<br>pendenza |
|--------------------|---------------------------------------------------|----------------------------------------------------------|----------------------------|-----------------|-----------------------------------------------------------------|-----------------------------------------------------------------|------------------------|---------------------------------------------------------------|---------------------------------------------------------------|
| Deming             | artus HCV<br>QS-RGQ Kit                           | Test di<br>confronto                                     | 165                        | 0.164           | $-0.190$                                                        | 0.519                                                           | 0.97<br>$\overline{4}$ | 0.912                                                         | 1.036                                                         |
| Passing<br>-Bablok | artus HCV<br>QS-RGQ Kit                           | Test di<br>confronto                                     | 165                        | 0.222           | $-0.448$                                                        | 0.028                                                           | 1.03<br>3              | 0.990                                                         | 1.072                                                         |

<span id="page-58-0"></span>Tabella 22. Analisi di regressione per *artus* HCV QS-RGQ Kit e un test di confronto

Conf.: confidenza; Explan.: eslicativa; N.: number.

[Tabella 22](#page-58-0) mostra che sia per Deming sia per Passing-Bablok, l'intercetta è vicina a zero (rispettivamente 0.164 e -0.222) e la pendenza è vicina a 1 (rispettivamente 0.974 e 1.033). Ciò dimostra una stretta correlazione complessiva tra *artus* HCV QS-RGQ Kit e il test di confronto.

Г

## Limitazioni

- Per ottenere risultati ottimali della PCR è necessario attenersi rigorosamente al protocollo.
- Rispettare le date di scadenza di tutti i componenti, riportate sulla confezione e sulle etichette. Non utilizzare componenti scaduti.
- Campioni fibrosi o campioni che mostrano altri segni di accumulo di coaguli possono ostruire i puntali delle pipette e portare a risultati falsi a causa di insufficiente trasferimento di volume durante il processo di preparazione del campione.
- Sebbene accada raramente, eventuali mutazioni nelle regioni altamente conservate del genoma dell'HCV coperte dai primer e/o dalla sonda del kit possono essere causa di sotto-quantificazione del carico virale o di una mancata individuazione dell'HCV nei campioni infetti.
- Questo prodotto è rivolto a utenti professionisti, quali tecnici e medici esperti in procedure di diagnostica in vitro.

# Controllo qualità

In conformità con il sistema di gestione per la qualità di QIAGEN certificato ISO ogni lotto di *artus* HCV QS-RGQ Kit è stato testato in base a specifiche prestabilite per garantire la costante qualità del prodotto.

## Riferimenti

- 1. Polaris Observatory HCV Collaborators (2017) Global prevalence and genotype distribution of hepatitis C virus infection in 2015: a modelling study; Lancet Gastroenterol. Hepatol., 2, 161.
- 2. European Association for Study of the Liver (2018). EASL recommendations on treatment of Hepatitis C 2018. J. Hepatol., [Epub ahead of print].
- 3. European Association for Study of the Liver and Asociacion Latinoamericana para el Estudio del Higado (2015). EASL-ALEH Clinical Practice Guidelines: Non-invasive tests for evaluation of liver disease severity and prognosis. J. Hepatol., **63**, 237.
- 4. Harrington, P.R., Zeng, W., and Naeger, L.K. (2012) Clinical relevance of detectable but not quantifiable hepatitis C virus RNA during boceprevir or telaprevir treatment. Hepatology 55, 1048.
- 5. Clinical and Laboratory Standards Institute (CLSI) Guideline EP17-A2, Vol. 32 No. 8, Evaluation of Detection Capability for Clinical Laboratory Measurement Procedures, Approved Guideline – Second Edition 2012.
- 6. Clinical and Laboratory Standards Institute (CLSI) Guideline EP06-A, Evaluation of the Linearity of Quantitative Measurement Procedures: A Statistical Approach; Approved Guideline 2003.
- 7. Clinical and Laboratory Standards Institute (CLSI) Guideline EP05-A3, Evaluation of Precision of Quantitative Measurement Procedures; Approved Guideline – Third Edition 2014.
- 8. Clinical and Laboratory Standards Institute (CLSI) Guideline EP7-A2, Vol. 25 No. 27, Interference Testing in Clinical Chemistry; Approved Edition – Second Edition 2005.

# Simboli

Nelle presenti istruzioni per l'uso sono utilizzati i simboli riportati nella tabella seguente.

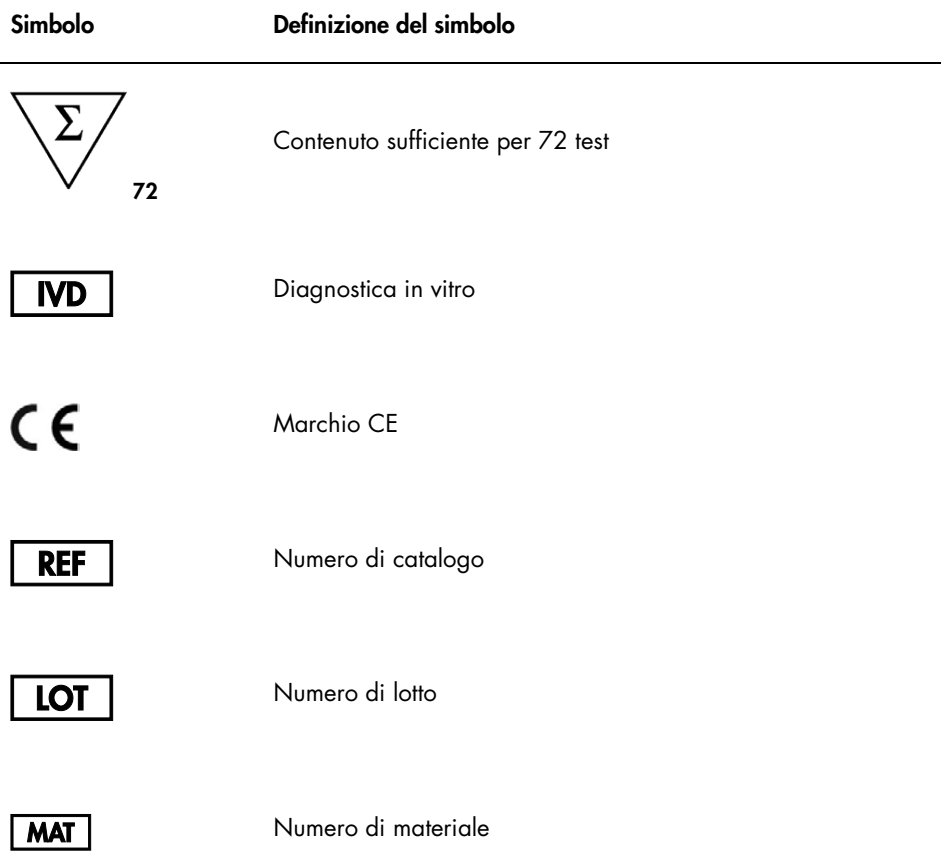

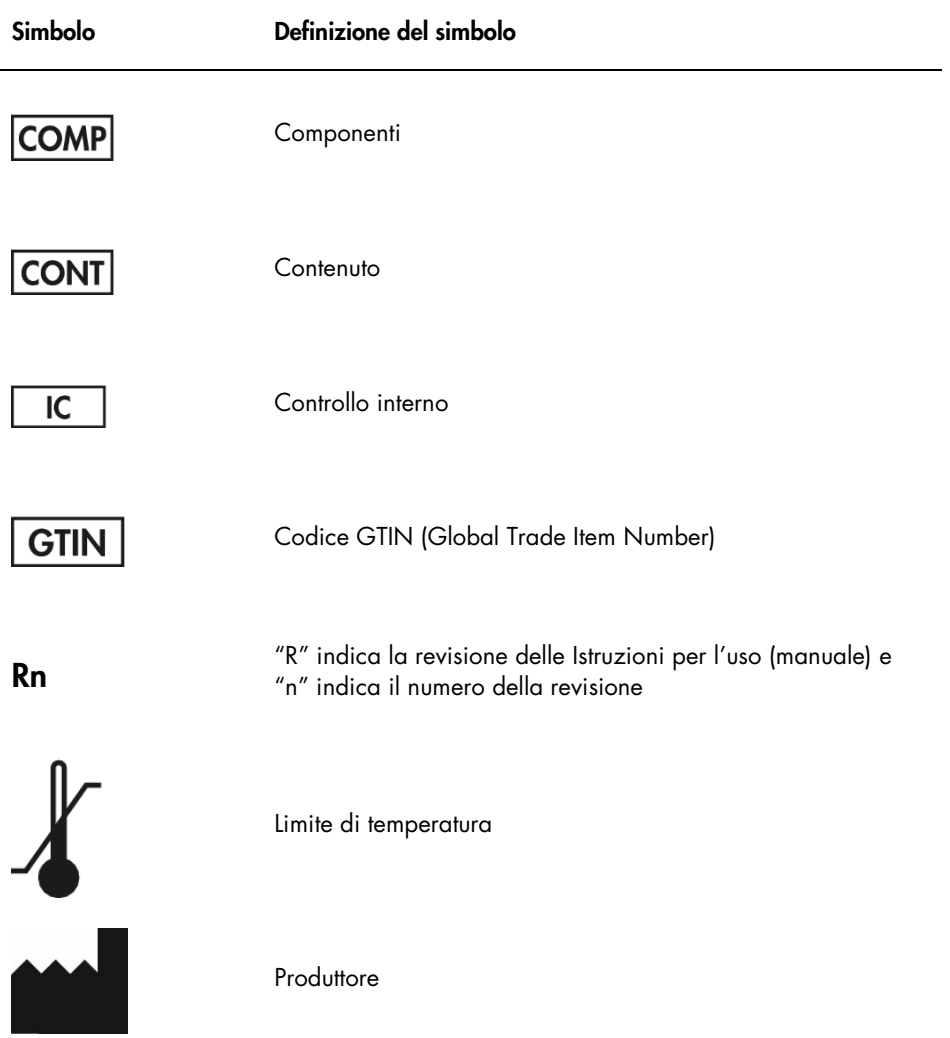

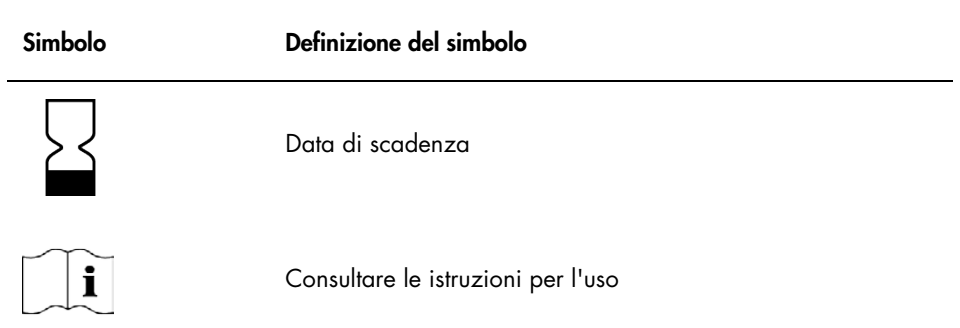

# Guida alla risoluzione dei problemi

Fare riferimento a questa sezione per la gestione degli errori e la risoluzione dei problemi che possono sorgere con *artus* HCV QS-RGQ Kit. Se la procedura consigliata non risolve il problema, contattare i servizi tecnici QIAGEN per assistenza, tramite il nostro Centro di assistenza tecnica all'indirizzo www.qiagen.com/support, chiamando il numero 00800-22- 44-6000 o contattando uno dei dipartimenti dell'assistenza tecnica QIAGEN o i distributori locali.

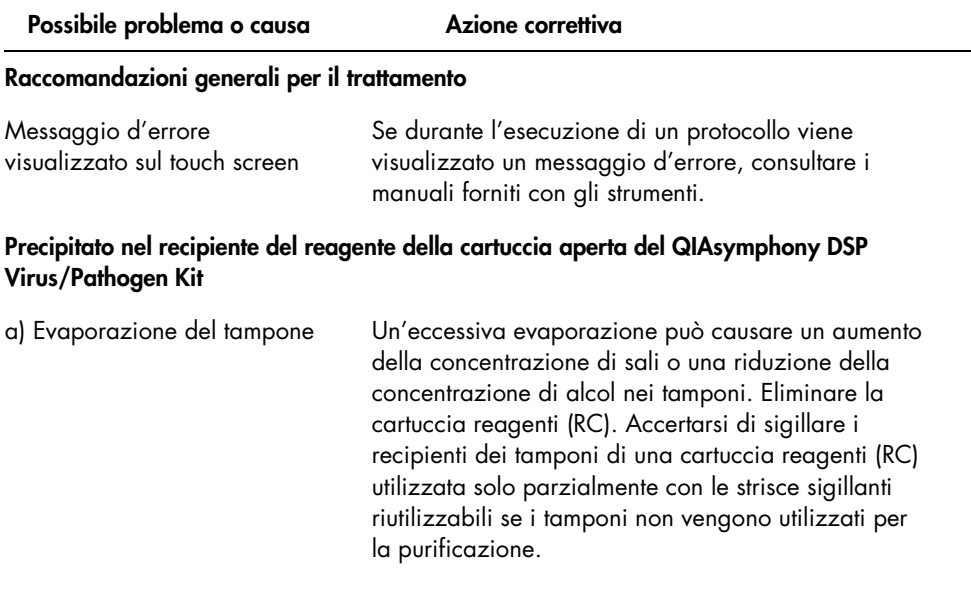

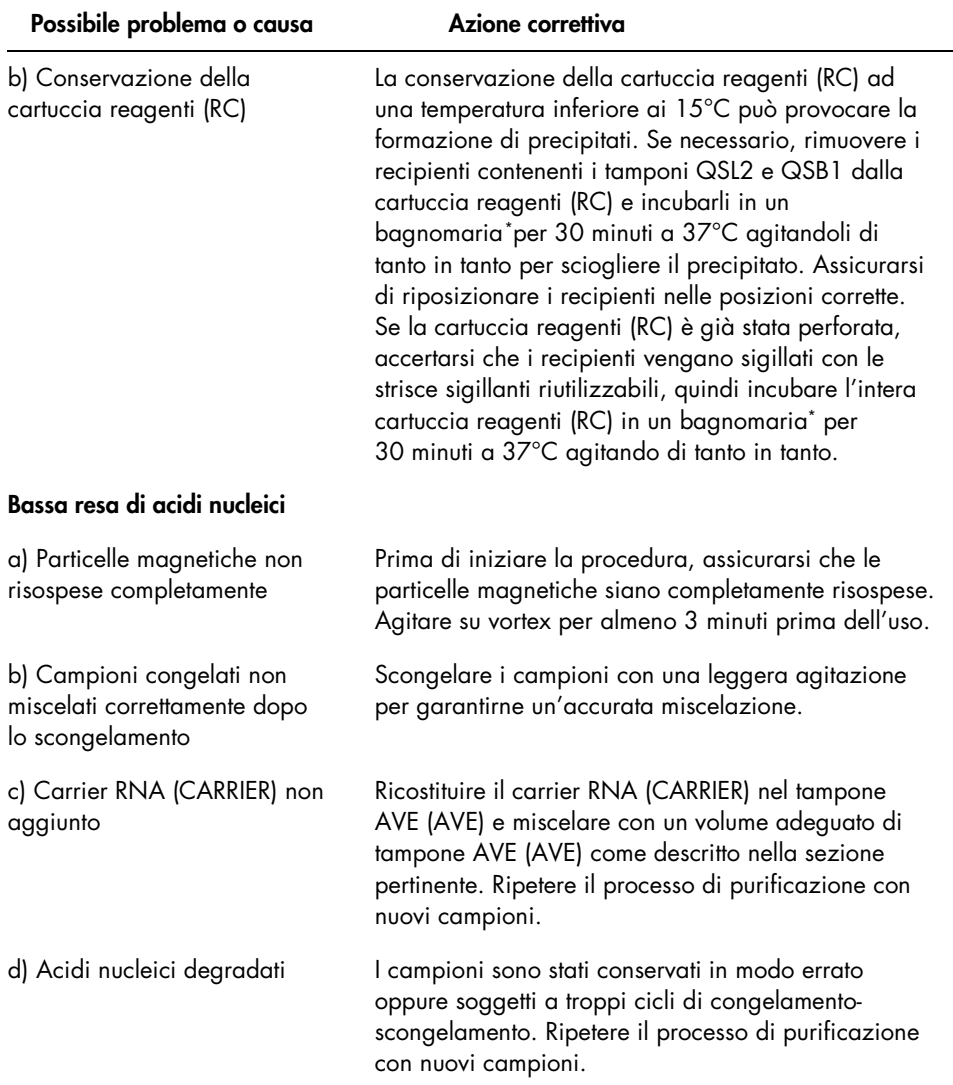

<span id="page-66-0"></span>\* Assicurarsi che gli strumenti siano stati controllati, revisionati e calibrati periodicamente secondo le disposizioni del produttore.

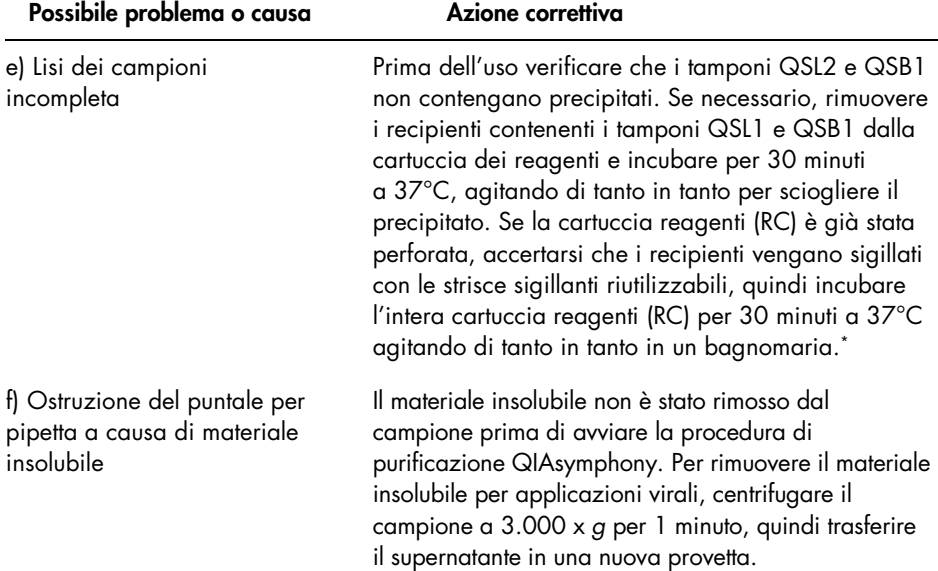

#### QIAsymphony AS rileva una quantità insufficiente di master

Volume di Master trasferito nella provetta non richiesto Unire il volume richiesto di ciascun reagente in una provetta da posizionare sul Qiasymphony. i reagenti viscosi possono essere difficili da manipolare con pipette manuali. Accertarsi di trasferire l'intero volume di Master nella provetta. Per i reagenti viscosi si consiglia di aspirare un volume eccedente del 5% quando si utilizzano le pipette manuali (ad es., regolare la pipetta a 840 µl per un volume di 800 µl). In alternativa, dopo aver lentamente dispensato il liquido ed effettuato un blow-out sulla parete della provetta target, rimuovere il puntale dal liquido, rilasciare lo stantuffo della pipetta e attendere altri 10 secondi. Il liquido residuo scenderà dal puntale e, a questo punto, si potrà effettuare il blow-out premendo una seconda volta lo stantuffo della pipetta. L'impiego di puntali con filtro per PCR "low retention" può migliorare il recupero del liquido.

#### Non viene rilevato nessun segnale con controlli positivi (Hep. C Virus RG QS 1–4) nel canale di fluorescenza Cycling Green.

a) Il canale di fluorescenza selezionato per l'analisi dei dati PCR non è conforme al protocollo.

b) Programmazione errata del profilo delle temperature dello strumento Rotor-Gene Q.

Per l'analisi dei dati selezionare il canale di fluorescenza Cycling Green per la PCR analitica dell'HCV e il canale di fluorescenza Cycling Orange per la PCR del controllo interno.

Confrontare il profilo di temperature con il protocollo. Vedere le sezioni pertinenti in questo manuale riguardanti i parametri di ciclaggio del Rotor-Gene Q (vedere [Tabella 3](#page-33-0) e la sezione su ["Impostazioni](#page-34-0)  [analisi"](#page-34-0) a pagina [35\)](#page-34-0)

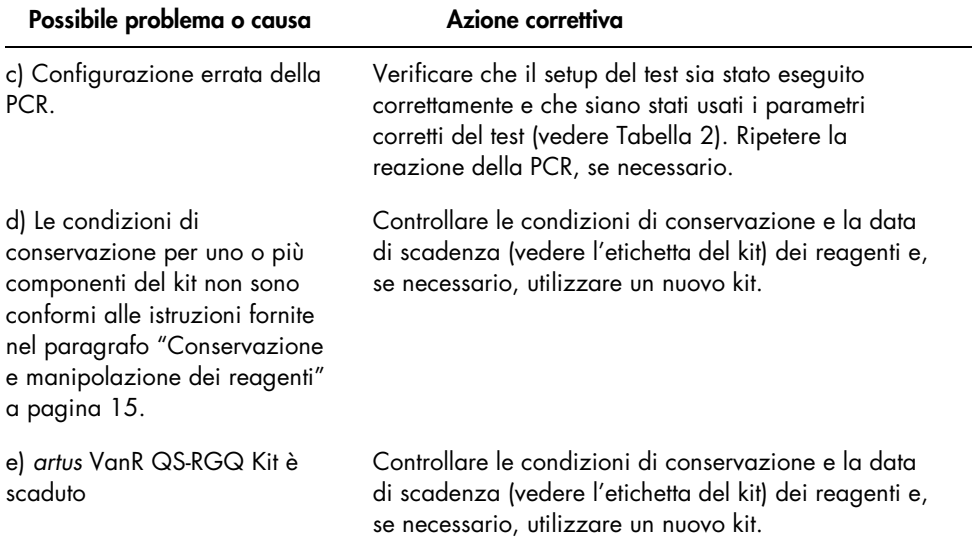

### Segnale debole o assente del controllo interno di un campione negativo o di plasma HCV positivo basso sottoposto a purificazione con il QIAsymphony DSP Virus/Pathogen Kit nel canale di fluorescenza Cycling Orange

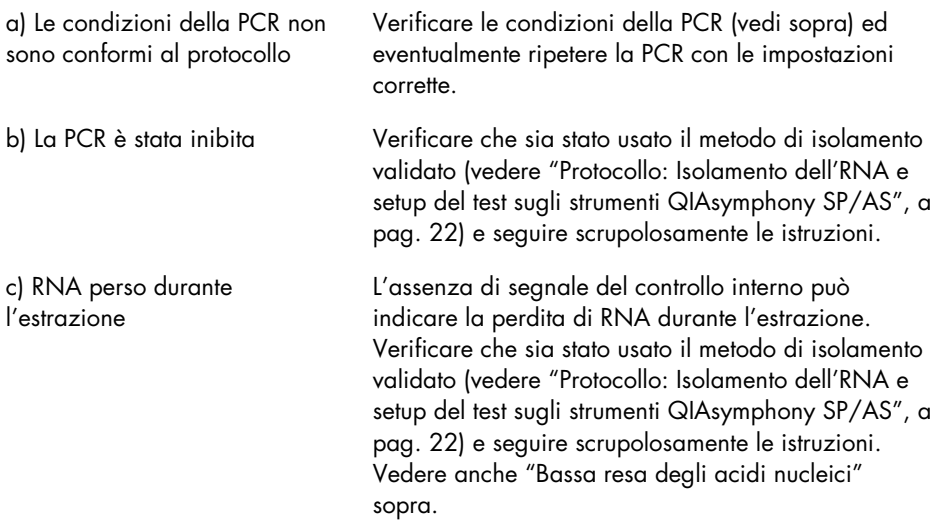

#### Possibile problema o causa Azione correttiva d) Le condizioni di conservazione per uno o più componenti del kit non sono conformi alle istruzioni fornite nel paragrafo ["Conservazione](#page-14-0)  [e manipolazione dei reagenti"](#page-14-0) a pagina [15.](#page-14-0) Controllare le condizioni di conservazione (vedere l'etichetta del kit) dei reagenti e, se necessario, utilizzare un nuovo kit. e) *artus* VanR QS-RGQ Kit è scaduto Controllare le condizioni di conservazione e la data di scadenza (vedere l'etichetta del kit) dei reagenti e, se necessario, utilizzare un nuovo kit.

### Segnali con i controlli negativi nel canale di fluorescenza Cycling Green della PCR analitica

a) Si è verificata una contaminazione durante la preparazione della PCR

Un'eccessiva evaporazione può causare un aumento della concentrazione di sali o una riduzione della concentrazione di alcol nei tamponi. Eliminare la cartuccia reagenti (RC). Accertarsi di sigillare i recipienti dei tamponi di una cartuccia reagenti (RC) utilizzata solo parzialmente con le strisce sigillanti riutilizzabili se i tamponi non vengono utilizzati per la purificazione.

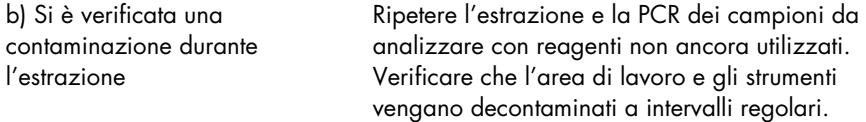

# Informazioni per gli ordini

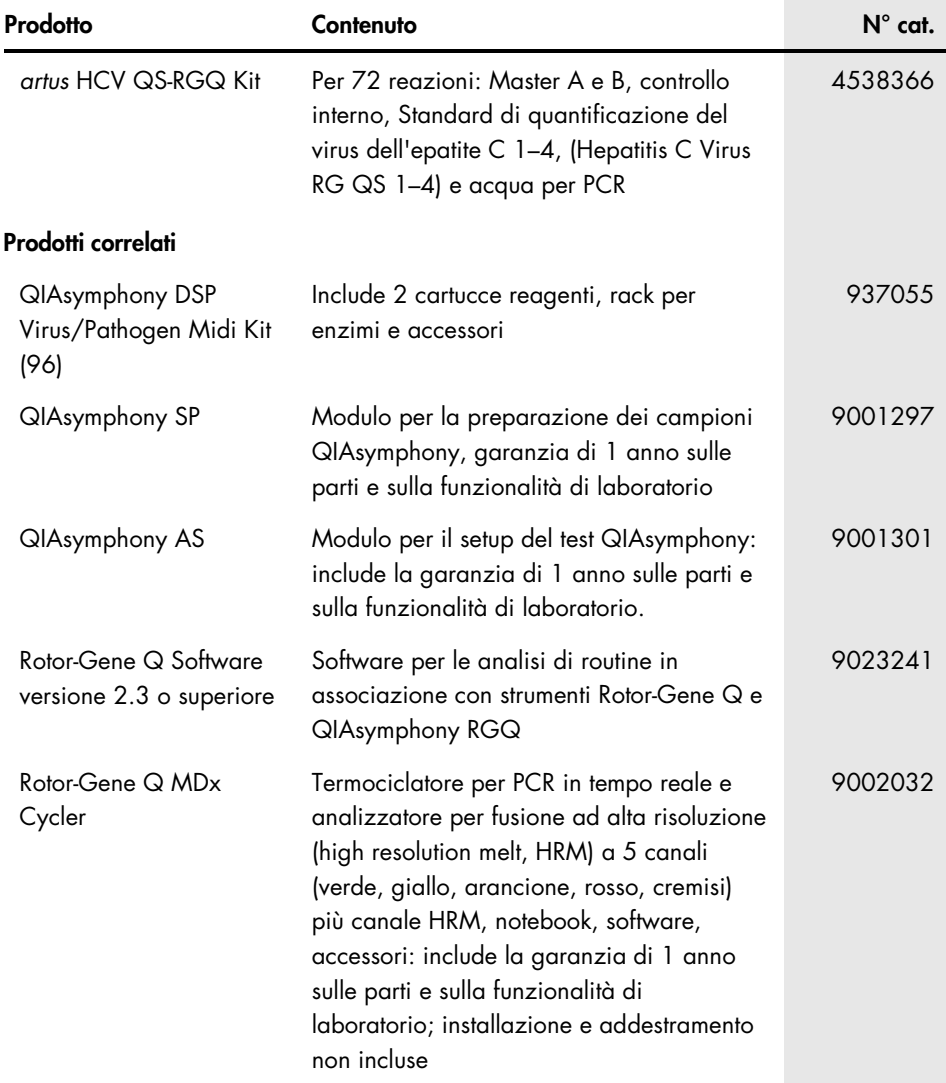
Marchi commerciali: QIAGEN®, Sample to Insight®, QIAsymphony®, *artus*®, Rotor-Gene®, Rotor-Gene AssayManager® (QIAGEN Group); Corning® (Corning Inc.); Sarstedt® (Sarstedt AG and Co.); SAS® (SAS Institute Inc.).

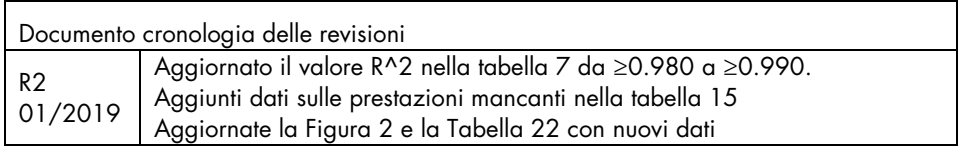

## Contratto di Licenza Limitato per *artus* HCV QS-RGQ Kit

L'utilizzo di questo prodotto comporta per l'acquirente o l'utente del prodotto l'accettazione dei seguenti termini:

- 1. Il prodotto può essere utilizzato esclusivamente in conformità ai protocolli forniti insieme al prodotto e al relativo manuale e soltanto con i componenti contenuti nel rispettivo Kit. QIAGEN non concede alcuna licenza, nell'ambito della sua proprietà intellettuale, per l'utilizzo o l'integrazione dei componenti di questo kit con qualsiasi componente non incluso in questo kit, fatta eccezione per i protocolli forniti con il prodotto, il presente manuale e i protocolli aggiuntivi disponibili sul sito www.qiagen.com. Alcuni di questi protocolli aggiuntivi sono stati messi a punto da utenti QIAGEN a beneficio degli utenti QIAGEN. Si tratta di protocolli che non sono stati collaudati o ottimizzati da QIAGEN. QIAGEN non offre alcuna garanzia in merito a essi né alla violazione da parte di essi di eventuali diritti di terzi.
- 2. A parte le licenze espressamente dichiarate, QIAGEN non fornisce alcuna garanzia che questo kit e/o l'uso o gli usi dello stesso non costituiscano violazione dei diritti di terzi.
- 3. Questo kit e i relativi componenti sono concessi in licenza per un solo utilizzo e non possono essere riutilizzati, rinnovati o rivenduti.
- 4. QIAGEN esclude specificamente qualunque altra licenza, espressa o implicita, che non rientri tra quelle espressamente dichiarate.
- 5. L'acquirente e l'utente del kit acconsentono a non intraprendere e a non permettere a nessun altro di intraprendere qualsiasi iniziativa che possa determinare o<br>agevolare qualunque azione di cui si fa divieto sopra. QIA risarcimento di tutte le spese sostenute a scopo di indagine e consulenza legale, ivi comprese le parcelle degli avvocati, con riferimento a qualsiasi causa legale intentata per fare rispettare questo Contratto di licenza limitata o qualsiasi altro diritto di proprietà intellettuale correlato a questo kit e/o ai relativi componenti.

Per i termini di licenza aggiornati, visitare il sito www.qiagen.com

Acquistando il presente prodotto si acquisisce il diritto all'uso dello stesso per lo svolgimento di servizi diagnostici nell'ambito della diagnostica umana in vitro. L'acquisto non costituisce concessione di licenze generali o di altre licenze di alcun altro tipo, salvo questo specifico diritto all'uso.

HB-2556-002 1115368 01/2019

© 2019, QIAGEN, tutti i diritti riservati.

Ordini www.qiagen.com/contact | Assistenza tecnica support.qiagen.com | Sito web www.qiagen.com